### Register your product and get support at www.philips.com/welcome

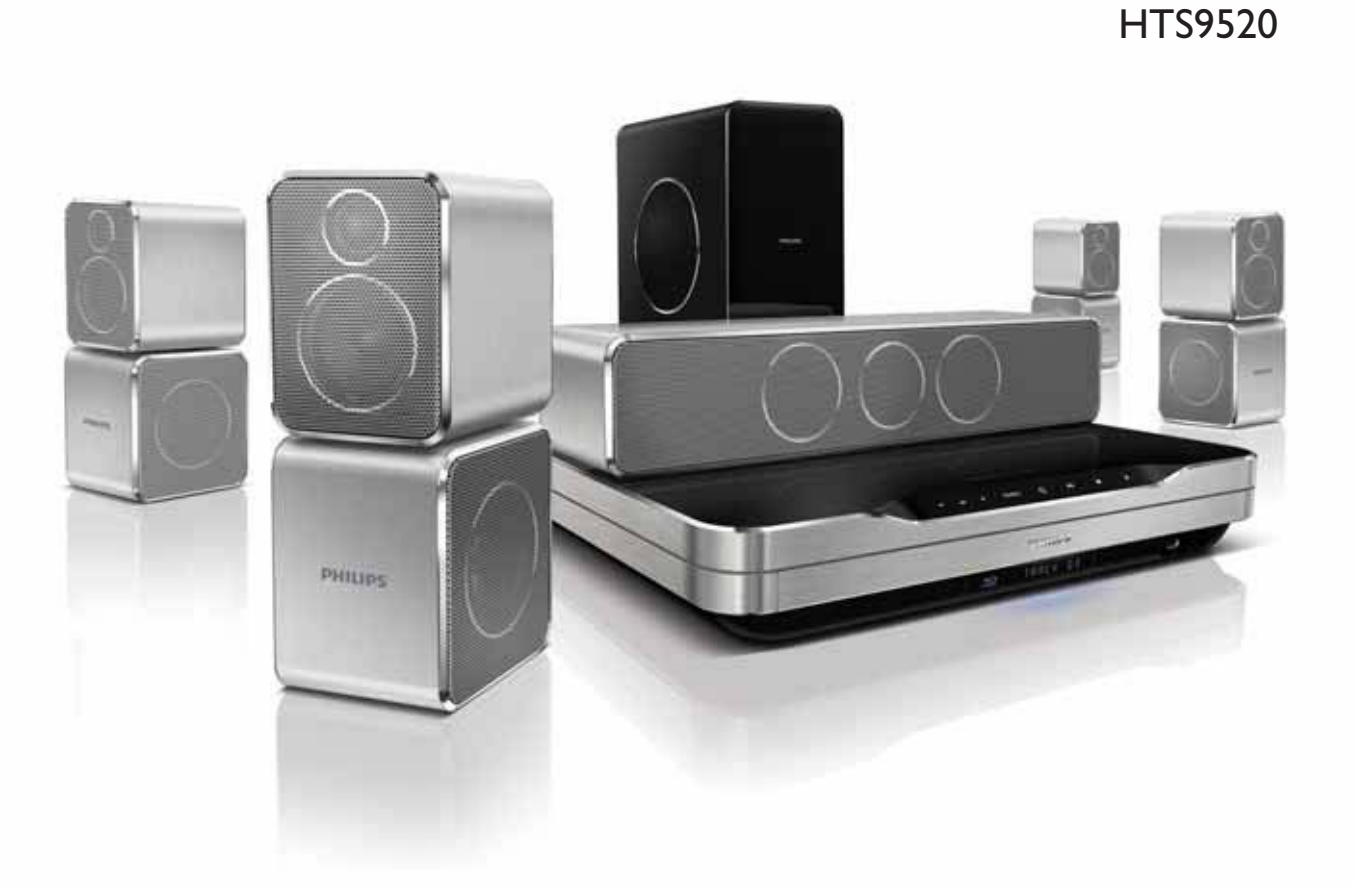

# **PHILIPS**

# สารบัญ

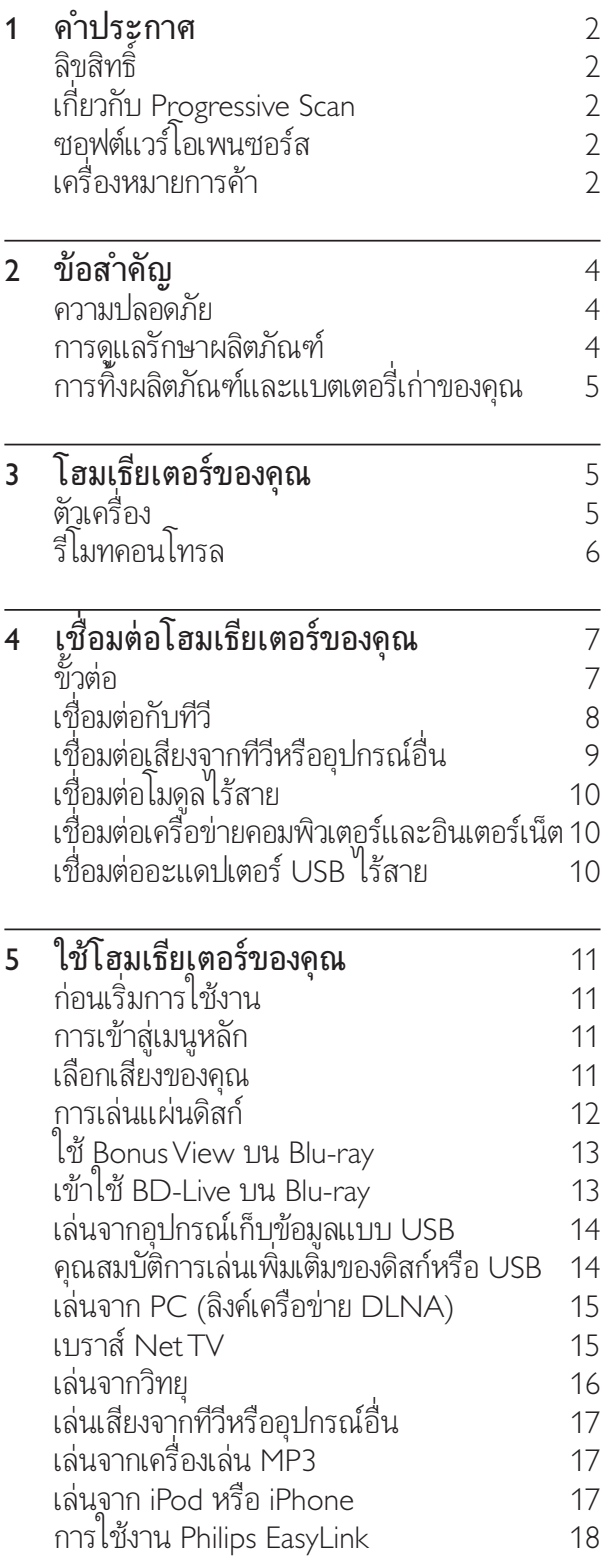

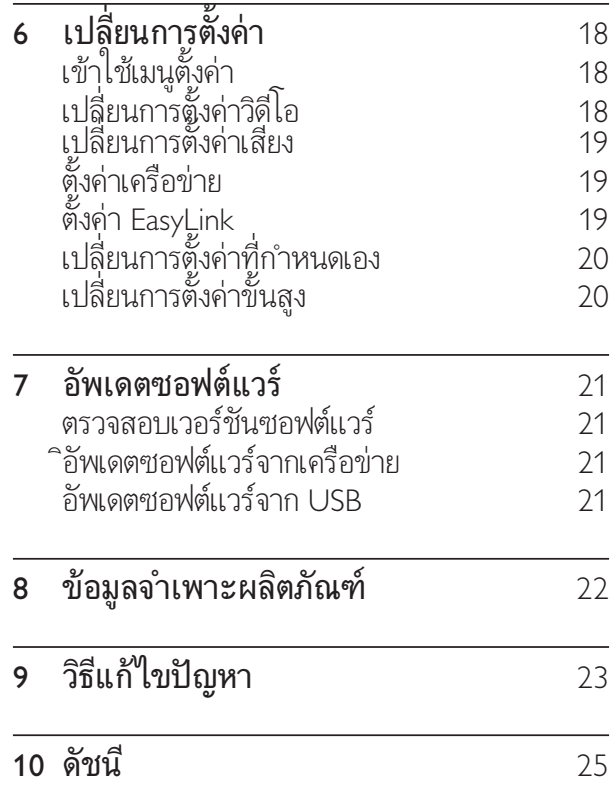

### 1 คำประกาศ

### ลิขสิทธิ์

#### Be responsible **Respect copyrights**

 ผลิตภัณฑนี้มีเทคโนโลยีที่ไดรับการคมครองลิขสิทธิ์ซึ่งไ ดรับการคมครองโดยวิธีการเรียกรองของทรัพยสินทางป ญญา ของสหรัฐอเมริกาและสิทธิ์ในทรัพยสินทางปญญา อื่นๆ ของ Macrovision Corporation และบริษัทอื่นๆ ้ ที่เป็นเจ้าของ การใช้เทคโนโลยีที่ได้รับการคุ้มครอง ลิขสิทธิ์นี้จะตองไดรับการอนุญาตจาก Macrovision Corporation และจะต้องเป็นการไช้ภายไนที่อยู่อา ศัยและสถานที่อื่นๆ ซึ่งจำกัดการรับชมเทานั้น ทั้งนี้ นอกจากจะอนุญาตเปนการเฉพาะโดย Macrovision Corporation ห้ามทำวิศวกรรมย้อนกลับหรือถอดแยก ประกอบ

### เกี่ยวกับ Progressive Scan

โปรดทราบวาทีวีความละเอียดสูงบางรนเทานั้นที่ส ามารถใชงานรวมกับผลิตภัณฑนี้ไดอยางสมบูรณ ้และอาจทำไห้การแสดงภาพบนหน้าจอผิดเพี้ยน ในกรณีปญหาของภาพ Progressive Scan 525 หรือ 625 ขอแนะนำใหผใชสวิตชการเชื่อมตอไปที่เอาตพุต 'ความละเอียดมาตรฐาน' หากมีคำถามเกี่ยวกับชุดทีวีที่สา ี มารถไช้งานร่วมกับเครื่องเล่นดีวีดีรุ่น 525p และ 625p ไ ปรดติดตอศูนยบริการลูกคาของเรา

### ซอฟต์แวร์โอเพนซอร์ส

ผลิตภัณฑของคุณมีซอฟตแวรโอเพนซอรส Philips จึงขอชี้แจงไว ณ ที่นี้วา เมื่อมีการรองขอ บริษัทจะสงม ้อบหรือเปิดเผยสำเนาของซอร์สโค้ดทั้งหมดของซอฟตุ ้แวร์ดังกล่าวที่เครื่องสามารถอ่านได้โดยใช้สื่อที่ไช้กันโ ดยทั่วไปในการแลกเปลี่ยนซอฟต์แวร์ โดยจะมีการเรีย กเก็บค่าไช้จ่ายไม่เกินต้นทุนจูริงที่ไช้ในการแจกจ่ายซอ ร์สไค้ดนั้น ข้อเสนอนี้จะมีผูลไช้ได้เป็นระยะเวลา 3 ปี นับจากวันที่ซื้อผลิตภัณฑนี้ หากต้องการขอรับซอร์สโค้ด โปรดติดต่อ Program Manager - Home Audio BU AVM Innovation Site Singapore Philips Electronics Singapore Pte Ltd 620A, Lorong 1 Toa Payoh, Singapore 319762

### เครื่องหมายการคา

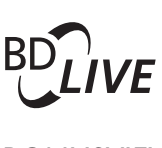

#### BONUSVIEW™

'BD LIVE' และ 'BONUSVIEW' เป นเคร ื ่องหมายการค าของ Blu-ray Disc Association

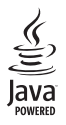

Java และเคร ื่องหมายการค้า Java อี นและโลโ ก้เป ็นเคร*ื่* องหมายการค้าจดทะเบ ียนของ Sun Microsystems, Inc. ในประเทศสหร ัฐอเมร ิกาและ/ ่ หรือไนประเทศอ์ นๆ

#### **AVCHD<sub>M</sub>**

โลโก 'AVCHD' และ 'AVCHD' เป นเคร ื ่องหมายการค าของ Matsushita Electric Industrial Co., Ltd และ Sony Corporation

#### x.v.Colour

'x.v.Colour' เป*็*นเคร*ื่* องหมายการค้าของ Sony Corporation

#### **egina** I

DLNA ® โลโก DLNA และ DLNA CERTIFIED ® ้เป ็นเครี องหมายการค้า, เคร ื่องหมายบร ิการ, หรือเครื่ องหมายการรับรองของ Digital Living Network Alliance

#### *dts-no* **Master Audio Essential**

ผลิตภายใต้ ใบอุนุญาตการจดสิ ทธิ บัตรในสหรัฐอเมริ กา ส ิทธ ิบัตรท ี ่: 5,451,942; 5,956,674; 5,974,380; 5,978,762; 6,226,616; 6,487,535; 7,392,195; 7,272,567; 7,333,929; 7,212,872 และส ิทธ ิบัตรอ ื ่นๆ ทั ่วโลกและ ในสหรัฐอเมร*ิ*กาท ี่ ออกแล้วหรือรอดำเน*ิ* นการอูIDTS แ ละสัญลักษณ์เป็นเคร ืองหมายการค้าจดทะเบ ียน, และ DTS-HD, และ DTS-HD Master Audio | Essential และโลโก้ DTS เป*็*นเครื่ องหมายการค้าของ DTS, Inc. ผลิตภัณฑ์รวมถึงซอฟต์แวร์ © DTS, Inc. สงวนล์ ขสิ ทธิ์

#### **DE DOLBY TRUETE DIGITAL**  $PROLOGIC II$

ผลิตภายใต้ลิขส*ิ* ทธิ์ จาก Dolby Laboratories Dolby, Pro Logic และส ัญล ักษณ double-D เป็นเครื่ องหมายการค้าของ Dolby Laboratories

DIV ULTRA

DivX ® และ DivX Ultra ® เป ็นเคร*ื่* องหมายการค้าจุดทะเบ ียนของ DivX, Inc. ้ และสามารถใช ได้ภายใต้ลิขสิทธิ์ DivX Ultra ใต้รับการรับรองให้เล่นวิดีโอ DivX ด้ว ้ ยคุณสมบัติขั้ นสุงและเนื้ อหาพร์เม ียม เก๋ ยวกับวัด ีโอ DIVX: DivX® เป๋ นรูปแบบวัด ีโ อดู๋้จู๋ตอลท ี่สร้างข ึ นโดย DivX, Inc. อุปกรณ น ี ได้รับการรับรองอย่างเป่ นทางการจาก DivX ท ี่ สามารถเล่นวัด ีโอ DivX <sub>เ</sub>ได้ โปรดเย ียมุชม www. divx.com สำหรับข้อมูลเพ ิ่มเติมและเคร ื่องม ือซอฟ ้ต์แวร์เพ ื่อแปลงไฟล์ของคุณไห้เป*็*นวิดีไอ DivX ้ เกี ยวกับ DIVX VIDEO-ON-DEMAND: อุปกรณ์ DivX • ที่ ได้รับการรับรองต้องลงทะเบียนเพ ือให้ เล่นเน็ อหา DivX Video-on-Demand (VOD) ได้ ในการสร้างรหัสลงทะเบียน ให้คู้นหาส่วน DivX VOD ในเมนูตั้ งค่าอุปกรณ์ของคุณ ไปที่ vod.divx. com ไดูยไช้รหัสน์ เพ ือดำเน ินการในขั้ นตอนลงท ะเบียนให้เสร์ จสมบูรณ์ และเรียนูม้⁄เ ่มเติมเก่ ่ยวกับวิ ด ีโอ DivX VOD

Plays  $\overline{\mathbf{W}}$  Windows  $\mathbf \zeta$ 

Windows Media และโลโก้ Windows เป นเคร ื ่องหมายก ำรค้าหรือเคร ื่องหมายการค้าจดทะเบ ียนขอ ึง Microsoft Corporation ไนสหรัฐอเมร์กาและ/ ่ หรือประเทศอ ื่นๆ

### Həmi

HDMI และโลโก HDMI และอ ินเตอรเฟซ High-Definition Multimedia เป*็*นเคร*ื*่ องหมายการค้าหร*ื*อ เครื่ องหมายการค้าจดทะเบียนของ HDMI licensing  $11C$ 

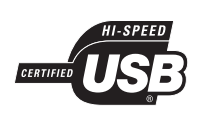

โลโก้ USB-IF เป*็*นเคร*ื่* องหมายการค้าของ Universal Serial Bus Implementers Forum, inc.

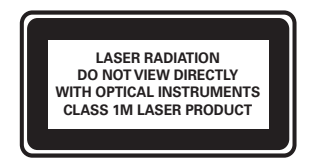

## 2 ขอสำคัญ

อานและทำความเขาใจคำแนะนำทั้งหมดกอนที่คุ ณจะเริ่มไช้โฮมเธียเตอุร์ กรณีที่ความเสียหายเกิด ขึ้นจากความผิดพลาดในการปฏิบัติตามคำแนะนำ การรับประกันจะไมมีผลใชงาน

### ความปลอดภัย

#### ความเสี่ยงของการเกิดไฟฟาช็อตหรือเพลิงไหม!

- •ห้ามไม่ให้ผล*ิ*ตภัณฑ์หร*ื*ออุปกรณ์เสร*ิ* มเป ยก ฝนหรือน้ำ ห้ามวางภาชนะที่ มู่ืของเหลว เช่น แจกัน ไกล้กับผลิตภัณฑ์ หากนำกุระเซ ็นลงบ ินหรือในผลิตภัณฑ์ ให้ถอดปลั กไฟออกทันที ต์ิดต่อฝ่ายดูแลลูกค้าของ Philips เพ ือตรวจสอบ ้ผล ิตภัณฑ์ก่อนเร็ มไช้
- ห ามวางผล ิตภัณฑและอุปกรณเสร ิม ร ีโมทคอน โทรลไว ใกล กับเปลวไฟหร ือแหลงกำเน ิดความร อนใดๆ รวมถ ึงแสงอาท ิตยโดยตรง
- ห้ามไสวัตถุไดๆ ลงในช่องระบายความร้อนหรือ ชองที่ เป ิด ได้อ ืนๆ บนผล ิตภัณฑ์
- ่ หากใช้ปลั ๊ กไฟหลักหรือตัวเช ื่อมต่ออุปกรณ์อ ุ ย่นขณะท ียกเล ิกการเข ื่อมต่อกับท ีวี อุปกรณ ู้ "หุ้มเพื่อ" การเช ื่อมต่อจะยังคงพร้อมใช้งานอูย่<br>\*ที่ ยกเลิกการเช ื่อมต่อจะยังคงพร้อมใช้งานอูย่
- ้ ถอดปลั ๊ กออกจากเต้าเส ียบก่อนเกิดพายุฟ้าผ่า
- ุ เมื่ อคุณปลดการเช ื่อมต่อสายไฟ<br>ให้ดึงที่ ตัวปลั ๊ ก อย่าดึงที่ สาย

#### ความเสี่ยงของการเกิดไฟฟาลัดวงจรหรือเพลิงไหม!

• ก่อนท ี คุณจะเช ื ่อมต่อผล ิตุภัณฑ์กับเต้าเส ียบไ ฟ ตรวจดู เห้แน่ไจว่าแรงดัน เฟฟ าตรงกับค่าท ี่ พั มพ์บนดำนูหลังหรือด้านล่างของผล*ิตภัณฑ์* อย ำเส ียบปลั ๊ กหากค่าแรงดันไฟฟ้าแตกต่างกัน

#### ความเสี่ยงตอการบาดเจ็บหรือความเสียหายของโฮ มเธียเตอร!

- ่ สำหรับผลิตภัณฑ์ที่ สามารถยึดติดผูนังได้ ใหู้ไ ช เฉพาะตัวยึดติดผนังที่ ให้มาเท่านั้น ติดตั้ ึงตัวยึดเข้ากับผนังซึ่ งสามารถรองรับทั่วน้ำห นักของผลิตภัณฑ์และตัวยู*ิ*ดผนังได้ Koninklijke Philips Electronics N.V. ไม่ขอรับผ*ิ*ดชอบไดๆ หากเกิดอุบัติเหตุ ได้รับบาดูเจ๊บ หรืออันตรายจ ำกการติดตั้ งตัวยึดผนังที่ ไม่ถูกต้อง
- ้ สำหรับลำโพงที่ มีขาตั้ ง ไ ่ ห้ใช้เฉพาะขาตั้ งท์ ่ให้มาเท ำนั้ น วางลำโพงบนขาตั้ งให้แน่นหนา ้ วางขาตั้ งที่ ประกอบแล้วบนพื้ นราบ และได้ร ะดับุสม่ำเสมอท สามารถรองรับนำหนักทั่ งขอ งลำไพงและขาตั๋ งได้
- ้ อย่าวางผลิตภัณฑ์หรือวัตถุใดบนสายไฟหรือบ นอุปกรณ ้ไฟฟ้าอึ่ น
- <sub>ิ</sub> หากผล*ิ*ตภัณฑ์ถูกขนส่งในอุณหภูม*ิ* ที*่* ต่ำกว่า 5°C ให แกะกลองผล ิตภัณฑแล วรอจนกระท ั ่งอุ ุณหภูม ิเท่ากับอุณหภูม ิห้องก่อนท ี่ จะเข ื่อมต ่อปลั กไฟ
- จะม ีร ังส ีท ี ่มองเห ็นและมองไมเห ็นเม ื ่อเป ดเค ้ร ื่อง หลีกเลี่ ยงให้ห่างจากแสงสว่าง
- ่ อย่าแตะเลนส์ออปติคัลของดิสก์ท*ี่* อย้านไนช่อ งใสด ิสก

#### ความเสี่ยงของความรอนสูง!

• ห้ามูติดตั งูผลิตภัณฑ์ในพ ื นท์ ท ีจำกัด และ ควรโห้ม ิพ ิ นท์ เหล ือรอบผล ิตภัณฑ์อย่างนู้อย ้ส น ิ วุ เพ ือให้ผลิตภัณฑ์ระบายความร้อนได้ ้ ตรวจดู ให้แน่ใจว่าผ้าม่านหรือวัตถุอี ่นๆ ไม่บังช ่องระบายอากาศของตัวเคร ื่อง

#### ความเสี่ยงตอการปนเป้อน!

- ้อย่าใช้แบตเตอร์ ่ผสมกัน (เก่าและไหม่ ่ หรือแบบคาร์บอนและอัลคาไลน์ อื่นๆ)
- ้ ถอดแบตเตอร์ ่ออกหากแบตเตอร์ ่หมด หรือไม่ไ ด้ไช้งานร์โมทคอนโทรลเป็นเวลานาน
- ่ แบตเตอร์ ่ม ีสารเคม ีอย่ายใน ้ ต้องกำจัดท ิ้ งอย่างถุกวิธ

### การดูแลรักษาผลิตภัณฑ

- อยาใสว ัตถุใดๆ ท ี ่ไมใชด ิสกลงในชองใสด ิสก
- ่ อย่าไส่ดิสก์ท ีถ ก**ม**หร ือดิสท์ท ีแตกหักลงในช 'องไส่ด*ิ*สก์
- นำด ิสกออกจากชองใสด ิสกหากคุณไมใช ผล ิตภั ณฑ์เป'็นเวลานาน
- ้ใช้ผ้าไมโครไฟเบอร์เท่านั้ นในการทำความสะ อาดผล ิตภัณฑ

### การทิ้งผลิตภัณฑและแบตเตอรี่เ กาของคุณ

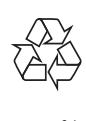

ผลิตภัณฑของคุณใชวัสดุและสวนประกอบที่มีคุ ณภาพสูงในการผลิต และสามารถนำไปรีไซเคิล หรือนำกลับมาใช้ไหม่ ได้

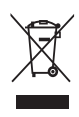

ผลิตภัณฑที่มีสัญลักษณรูปถังขยะและมีกากบาทขีด ้ ทับอยู่ คือผลิตภัณฑ์ที่อยู่ฏายไต้ข้อบังคับ European Directive 2002/96/EC โปรดศึกษาระเบียบการในทอง ถิ่นวาดวยการแยกเก็บผลิตภัณฑไฟฟาและอิเล็กทรอนิกส โปรดดำเนินการตามกฎระเบียบในทองถิ่นและไมทิ้งผลิต ภัณฑเกาของคุณพรอมกับขยะจากครัวเรือนโดยทั่วไป การทิ้งผลิตภัณฑที่เกาอยางถูกวิธีจะชวยปองกันไมใหเกิด ผลกระทบในทางลบตอสิ่งแวดลอมและสุขภาพได

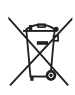

ผลิตภัณฑ์ของคุณมีแบตเตอรูีภายไต้ European Directive 2006/66/EC ซึ่งไมสามารถทิ้งรวมกับขยะจา กครัวเรือนทั่วไปได

โปรดศึกษาเกี่ยวกับกฎระเบียบในทองถิ่นในการแยกแบตเ ิ ตอรี่ เนื่องจากการทิ้งอย่างถูกวิธีจะช่วยป้องกันไม่ไห้เกิดผ ลกระทบในทางลบตอสิ่งแวดลอมและสุขภาพได

## 3 โฮมเธียเตอรของคุณ

ขอแสดงความยินดีที่คุณสั่งซื้อผลิตภัณฑของเรา ี และยินดีต้อนรับสู่ผลิตภัณฑ์ของ Philips! เพื่อให้คุณได้ รับประโยชนอยางเต็มที่จากบริการที่ Philips มอบให โป รดลงทะเบียนโฮมเธียเตอรของคุณที่ www.philips.com/ welcome

### ตัวเครื่อง

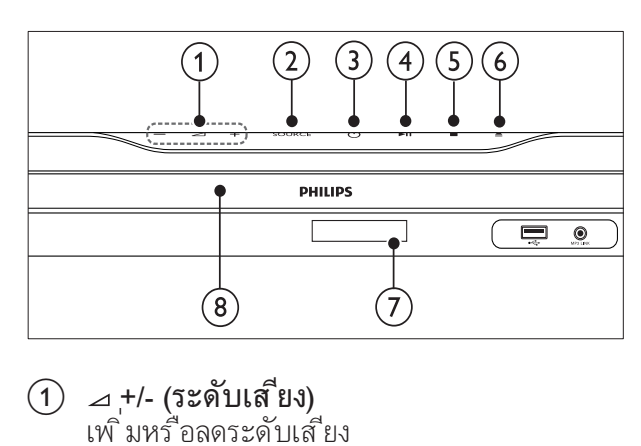

- $\bigcirc$   $\Box$  +/- (ระดับเส ียง) เพ ิ ่มหร ือลดระดับเส ียง
- $(2)$  SOURCE เล ือกแหลงเส ียง/ว ิด ีโอสำหร ับโฮมเธ ียเตอร
- $(3)$   $\circ$  (เปิดสแตนด์บาย) เป ดโฮมเธ ียเตอรหร ือสว ิตช ไปย ังโหมดสแตน ด์บาย
- $\overline{a}$  >  $\overline{a}$  (เล่น/หยุดขั่วคราว) ้ เริ่ มเล่น หยุดชั่ วคราว ห์ร ือเล่นต่อ
- $(5)$  (หยุด) หยุดเลน
- $\odot$   $\triangleq$  (เปิด/ปิด) เป ดหร ือป ดชองใสแผนด ิสก
- g แผงการแสดงผล
- (8) ช่องใส่แผ่นดิสก์

### รีโมทคอนโทรล

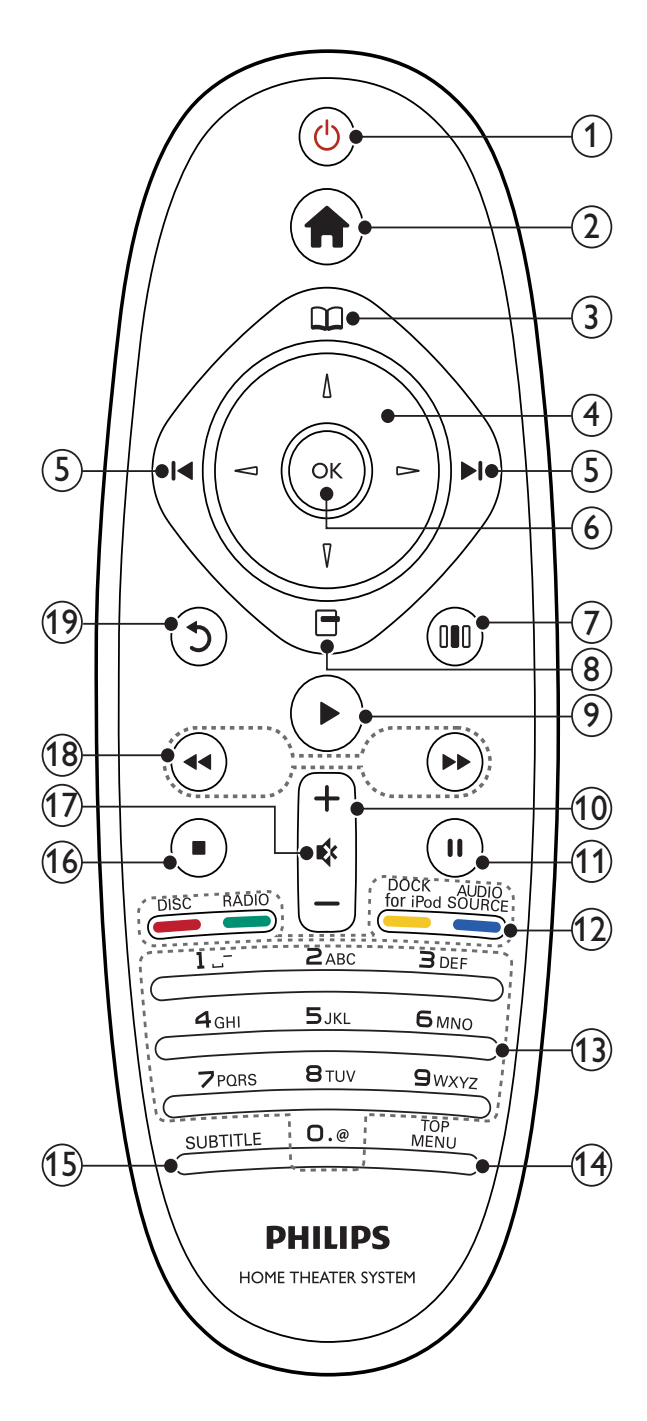

#### $(1)$   $\circ$  (เปิดสแตนด์บาย)

- เป ดโฮมเธ ียเตอรหร ือสว ิตช ไปท ี ่สแตน ด์บาย
- ้ เม*ื่* อใช้งาน EasyLink ให้กดค้างไว้อย่างน้อ ุยสามวินาท ีเพื่อสวิตช์อุปกรณ์ที่ สามารถ ใช้ร่วมกันกับ HDMI CEC ท*ี*่ เช*ื่* อมต่อทั*้* งหมดเข้าสิ่งมดสแตนด์บาย
- $(2)$  <del>a</del> (หน้าหลัก) เข้า**ส**่นหลัก
- (3) c (เมนูดิสก์) น (ระมา .....)<br>เข้าถึงหรือออกจากเมนูดิสก์
- d ปุ ่มนาว ิเกต
	- เล ือกด ูเมน ูตางๆ
	- ในโหมดว ิทยุ กดซ ายหร ือขวาเพ ื ่อเร ิ ่มค ้ นหากัดโนมัติ
- (5) พ / พ (ก่อนหน้า/ถัดไป)<br>• ข้ามไูปยังเพลง บท
	- หรือไฟล์ก่อนหน้าหรือถัดไป
	- ในโหมดว ิทยุ เล ือกสถาน ีว ิทยุท ี ่ต ั ้ งไว ้"ล่วงหน้า
- $6$  OK
	- ย์ในยันการป้อนหรือการเลือก
- (7) ๗ (ตัวเลือกเสียง) ้... หู : ..... ...... ....<br>เข้าใช้หรือออกจากตัวเลือกเสียงที่ มีหลากห ลาย
- $\overline{R}$   $\overline{R}$   $\overline{R}$   $\overline{R}$   $\overline{R}$  ก)
	- เข าใช ต ัวเล ือกการเลนอ ื ่นเพ ิ ่มเต ิมขณะ กำลังเลน
	- ในโหมดว ิทยุ ต ั ้ งโปรแกรมสถาน ีว ิทยุ
- $(9)$  ►(เล่น) ้ เริ่ มเล่นหรือเล่นต่อ
- (10) +/- (ระดับเส<sup>ี</sup>ยง) เพ ิ ่มหร ือลดระดับเส ียง
- (11) ။ (หยดข้าคราว) ้ หยดเล่นชั่ วคราว
- l ปุ ่มแหลงท ี ่มา/ ปุ ่มส ี
	- ด ิสก Blu-ray: เล ือกงานหร ือต ัวเล ือก
	- AUDIO SOURCE: เล ือกต นฉบ ับอ ินพุตส ัญญาณเส ียง
	- **DOCK for iPod:** สวิตช์ไปที<sup>่</sup> Philips Dock สำหรับ iPod/iPhone
	- $\mathsf{RADIO}\ (\widehat{\mathfrak{I}}\mathfrak{m}\mathfrak{l}\text{\textbf{I}})$ : สวิตช์ไปที่ วิทยุ FM
	- DISC: สวิตช์ไปยังแหล่งที่ มาของดิสก์
- m ปุ ่มตัวอักษรและตัวเลข ป้อนค่าหรือตัวอักษร (ไช้การป้อนเหมือน SMS)
- (14) TOP MENU เข าใช เมน ูหลักของด ิสกว ิด ีโอ
- **(15) SUBTITLE** เล ือกภาษาบทบรรยายสำหร ับว ิด ีโอ
- $(16)$  (หยุด)
	- หยุดเลน
	- ้ในโหมดว*ิ*ทยุ<br>ลบสถานีวิทยุท*ี่* ตั*้* งไว้ปัจจุบัน
- (17) « (ปิดเสียง) ป ดเส ียงหร ือค ืนคาระดับเส ียง
- (18) << / ► (ย้อนกลับอย่างเร็ว/ ไปข้างหน้าอย่างเ ร็ว)

้ เดิ๋นูหน้าหรือยุ้อนกลับอย่างรวดเร็ว กดซ้ำหลาย คร ั ้ งเพ ื ่อเปล ี ่ยนความเร ็วในการค นหา

(า๋9) ๖ (ด้านหลัง) ึกลับ**ส**น้าจอเมนูก่อนหน้า

## 4 เชื่อมตอโฮมเธียเตอรของคุณ

สวนนี้ชวยคุณในการเชื่อมตอโฮมเธียเตอรของคุณเข ากับทีวีและอุปกรณอื่น การเชื่อมตอพื้นฐานของโฮมเ ธียเตอรที่มีอุปกรณเสริมมีใหในคมือการใชงานอยางย ือ สำหรับคู่มือแบบอินเตอร์แอคทีีฟ โปรดดูที่ www. connectivityguide.philips.com

#### หมายเหตุ

- อ้างอิงป้ายข้อมูลผลิตภัณฑ์ที่ อูข้านหลังหรือด้าน ล่างของผล ิตภัณฑ์เพ ือดุข้อมูลจำเพาะและอัตราก ระแส เุฟฟ้าท ี ่เช้
- ก่อนที่ คุณจะเช ื่อมต่อหร ือเปลี่ ยนแปลงการเช ื่อม ต่อ ตรวจดู ให้แน่ไจว่า ได้ยกเล ิกการเช ือมต่ออุปกร ณํจากปลั กไฟแล้ว

### ขั้วต่อ

#### ช่องเสียบด้านหน้า

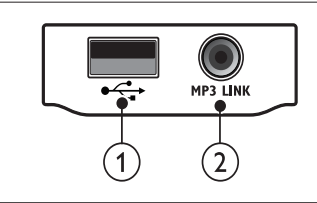

ภาษาไทย

 $\begin{array}{c}\n\hline\n\end{array}$  $(1) \leftarrow (USB)$ 

้อ ินพุตเส ียง วิด โอหร ือภาพจากอุปกรณ์เก็บข้อ ม ูลแบบ USB

 $(2)$  MP3 LINK

อ ินพุตเส ียงจากเคร ื ่องเลน MP3

#### ขั้วตอดานหลัง  $\left| \cdot \right|$  $(2)(3)$  $\sqrt{5}$  $(4)$  $\overline{\mathbf{\odot}}$  $\ddot{\circ}$   $\dot{\circ}$   $\dot{\circ}$  $\blacksquare$ ŎŎ O  $\circ$  $\bigoplus$  $(12)(11)$  $(10)$  $\left( 9\right)$  $(8)$

- $(1)$  AC MAINS~ เช ื ่อมตอกับแหลงจายไฟ
- $(2)$  AUDIO IN-AUX 1/AUX 2 เช ื ่อมตอกับเอาตพุตเส ียงอะนาล ็อกบนท ีว ีหร ือ อุปกรณอะนาล ็อก
- $(3)$  Wi-Fi ิ เช*ื่* อมต่อกับอะแดปเตอร์ USB ไร้สายไม่: Philips WUB1110, แยกจำหนาย)
- (4) SUBWOOFER เช ื ่อมตอกับซ ับว ูฟเฟอรท ี ่ให มา
- 5 LAN<br>เขื่อมต่อกับอินูพุต LAN ำเนบรอดแบนด์โมเด็มหรือเราเตอร์
- $(6)$  HDMI OUT เช ื ่อมตอกับอ ินพุต HDMI บนท ีว ี
- $(7)$  VIDEO OUT เช ื ่อมตอกับอ ินพุตว ิด ีโอบนท ีว ี
- $\Omega$  ANTENNA FM 75 $\Omega$ อ ินพุตเส ียงจากเสาอากาศ สายเคเบ ิล หร ือดาวเท ียม
- (9) DIGITAL IN-OPTICAL เช ื ่อมตอกับเอาตพุตเส ียงออปต ิคัลบนท ีว ีหร ือ อุปกรณ*์*ดิจ*ิต*อล
- (10) DIGITAL IN-COAXIAL เช ื ่อมตอกับเอาตพุตเส ียงโคแอกเช ียลบนท ีว ีห ร*ื*ออปกรณ์ดิจ*ิต*อล ่
- (11) DOCK for iPod เช ื ่อมตอก ับ Philips Dock สำหร ับ iPod/ iPhone(แยกจำหนาย)
- (12) Wireless Rear Audio เช*ื*่ อมต่อโมดูลไร้สายของ Philips(แยกจำหน่าย)
- (13) SPEAKERS ้ะ: ........<br>เชื่อมต่อกับลำโพงท์ ให้มา

### เชื่อมตอกับทีวี

เช ื ่อมตอโฮมเธ ียเตอรเข ากับท ีว ีได โดยตรงผานการเ ึ ข ื่อมต่อหน ึ่งช่องทางจากหัวเส ียบต่อไปน ี (จากวิด ี โอคุณภาพส ูงสุดถ ึงคุณภาพพ ื ้ นฐาน):

- $(1)$  HDMI
- $(2)$  วิดีโอ Component
- (3) Composite Video

### ตัวเลือกที่ 1: เชื่อมตอกับทีวีผาน HDMI

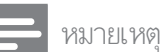

- •หาก HDTV ม ีขั้วต่อ DVI<br>ให้เช ื่อมต่อโดยใช้อะแดปเตอร์ HDMI/DVI
- หากท ีว ีรองร ับ EasyLink HDMI CEC ควบคุมโฮมเธ ียเตอรและท ีว ี ี ด้วยร้<sup>า</sup>ไมทคอนโทรล (โปรดดูท*ี่* 'การใช้งาน Philips<br>EasyLink' ในหน้า 18)

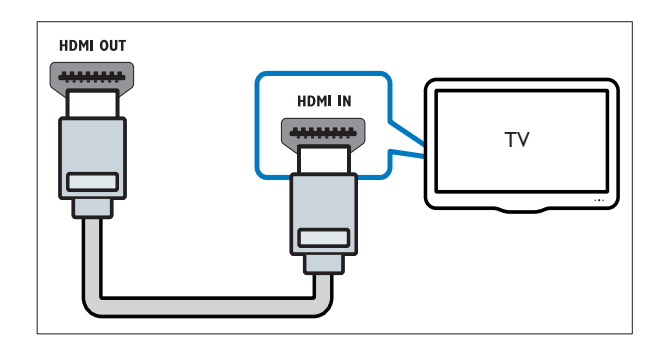

#### ตัวเลือกที่ 2: เชื่อมตอกับทีวีผาน YPbPr (วิดีโอ Component)

หมายเหตุ

 $\bullet \,$  สายวิดีโอ Component หรือหัวเสียบมีป้าย Y Cb Cr หรือ YUV

(ไม่ม ี่ให้)

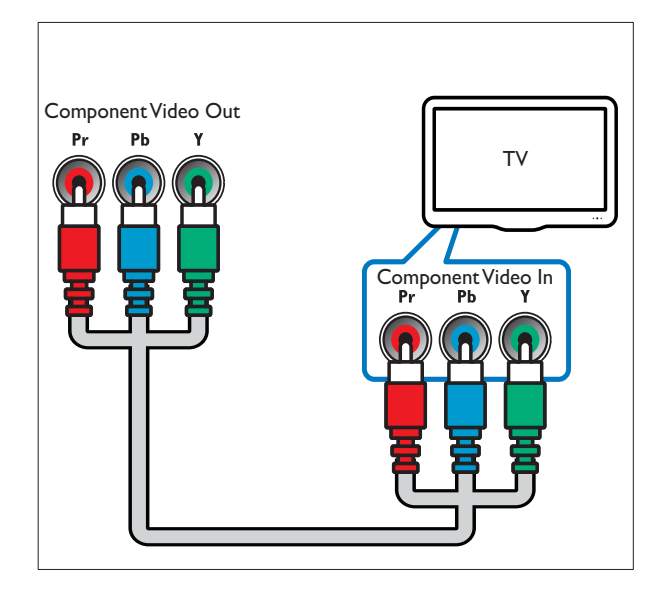

#### ตัวเลือกที่ 3: เชื่อมตอกับทีวีผาน Composite Video (CVBS)

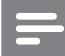

หมายเหตุ

• สาย Composite Video หร ือห ัวเส ียบอาจม ีป าย AV IN, VIDEO IN, COMPOSITE หรือ BASEBAND

(ไมม ีให )

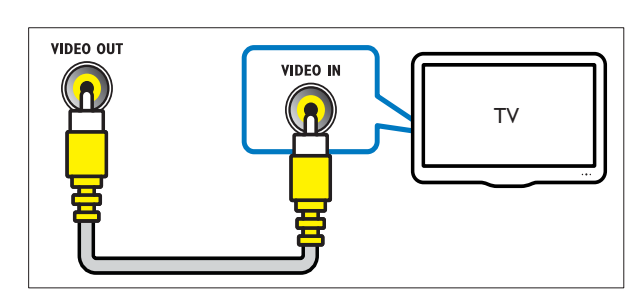

### เชื่อมตอเสียงจากทีวีหรืออุปกรณ อื่น

ใช่ โฮมฺเธ ียเตอร์ของคุณเพื่ อเล่นเส ียงจากท ีวีหร ืออุป กรณอ ื ่น เชน กลองส ัญญาณเคเบ ิล

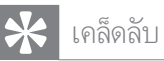

 $\bullet$  กด AUDIO SOURCE ซ้ำหลายครั้งเพื่อเลือกเ อาตพุตเส ียงของการเช ื ่อมตอของคุณ

#### ตัวเลือกที่ 1: เชื่อมตอเสียงผานสายสัญญา ณเสียงอะนาล็อก

(ไม่ม<sup>ี</sup>ให้)

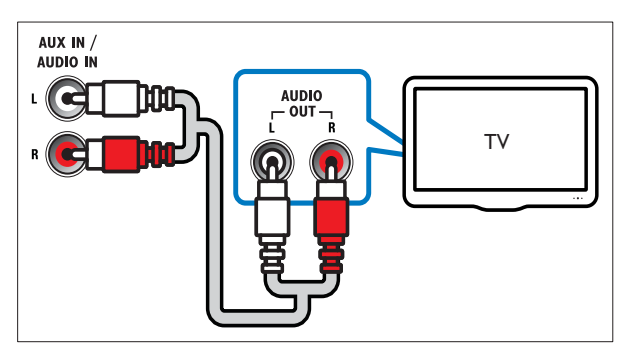

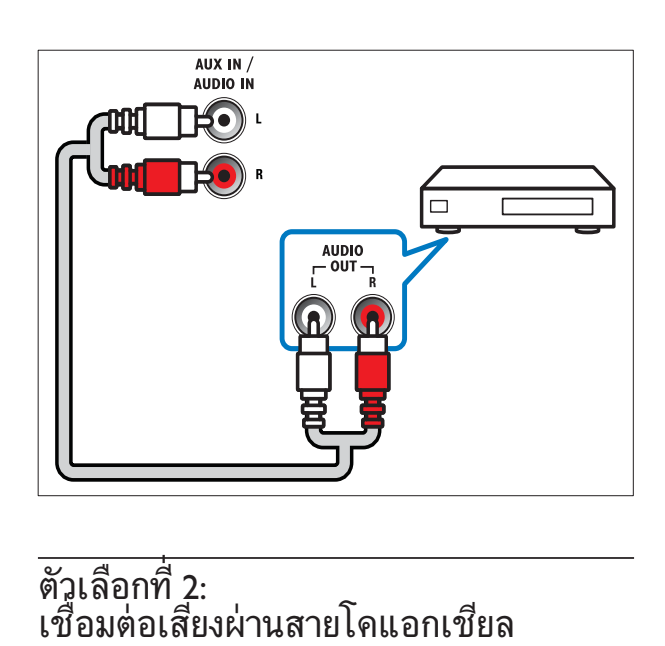

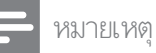

• สายโคแอกเช ียลหร ือตัวหัวเส ียบอาจต ิดป้าย COAXIAL/DIGITAL OUT หรือ SPDIF OUT

### (ไม่ม<sup>ี</sup>ให้)

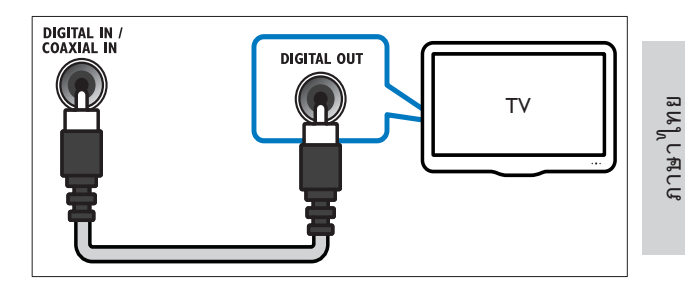

#### ตัวเลือกที่ 3: เชื่อมตอเสียงผานสายออปติค อลดิจิตอล

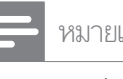

#### หมายเหตุ

• สายออปต์คอลด์จิตอลหรือหัวเสียบอาจมีป้าย **SPDIF OUT หรือ OPTICAL OUT** 

#### (ไม่ม<sup>ี</sup>ให้)

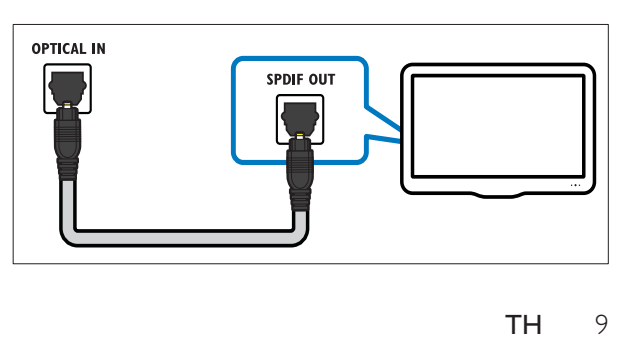

### เชื่อมตอโมดูลไรสาย

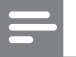

#### หมายเหตุ

• เมื่ อคุณเช ื่อมต่อและเป ิดสวิตช์โมดูลไร้สาย ลำโ พงด้านหลังของโฮมเธ ียเตอร์จะถู กป ิดเส ียงและเส ยงเซูอร์ราวด์ด้านหลังจะส่งออกไปท ี่ ลำโพงเซอร์ร าวดไร สาย

#### (ไมม ีโมด ูลไร สาย)

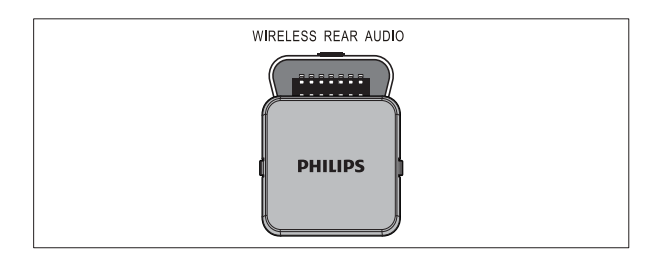

### เชื่อมตอเครือขายคอมพิวเตอรแ ละอินเตอรเน็ต

เช ื ่อมตอโฮมเธ ียเตอรเข ากับเคร ือขายคอมพ ิวเตอรแ ิ ละเร ิมต้นความสนุก:

• เน ื ้ อหาม ัลต ิม ีเด ียท ี ่สตร ีมจากคอมพ ิวเต อร*์*ของคณ

คุณสามารถด ูภาพ เลนเพลงและด ูไฟลว ิด ีโอจาก คอมพัวเตอร์ (โปรดดูที 'เล่นจาก PC (ลิงค์เคร*ื*อข่าย DLNA)' ในหน้า 15) ของคุณ

Net TV

คุณสามารถ เบราสบร ิการตางๆ ของ Net TV (โปรดดูที่ 'เบราส์ Net TV' ในหน้า 15)

้อัพเดต<sup>ั</sup>ซอฟต์แวร์ คุณสามารถอัพเดตซอฟตแวร ้ของโฮมเธ ียเตอร์ผ่าน เครือข่าย (โปรดดูที่ ้ "อัพเดตซอฟต์แวร์จากเครือข่าย' ในหน้า 21)

#### ้ส ิงท ีคุณต้องม :

- เราเตอรเคร ือขาย (ท ี ่ม ี DHCP เป ดใช งาน)
- เคร ืองคอมพ ิวเตอร์ท ม ีซอฟต์แวร์ Media Server ติดตั้ งอย(โปรดดูที่ 'ตั้ งค่าซอฟต์แวร์ Media Server' ไนหน้า 15) คอมพิวเตอร์ต้องเ ุ ช ื่อมต่อกับเราเตอร์เครืไอข่ายผ่านการเช ื ่อมต่อเครือข่ายไร้สาย (โปรดดูที่ ้เช ื่อมต่ออะแดปเตอร์ USB ไร้สาย' ในหน้า 10)หรือม ีสาย
- สายเคเบ ิลเคร ือขาย (RJ45 สายตรง)
- สำหร ับ Net TV และการอัพเดตซอฟตแวร ควร ้ตรวจดูให้แน่ใจว่าเราเตอร์เครือข่ายสามารถเข้าใ ้ ช้อ ินเตอร์เน็ตได้และไม่ถ กจำกัดด้วยไฟร์วอลล ้หรือระบบรักษาความปลอดภัยอื่น

#### ข้อควรระวัง

• โปรดศ ึกษาเราเตอร์เครือข่าย ซอฟต์แวร์ Media<br>Server และหลักการของระบบเครือข่ายให้เข้าใจ ก่อนที่ จะเช ือมต่อโฮมเธ ียูเตอร์เข้ากับเคร ือข่าย คอมพัวเตอร์ หากจำเป๊น ให้อ่านเอกสารประกอบ ท ี่มาพร้อมกับคอมโพเนนต์ของเครือข่าย Philips<br>ไม่รับผ ิดชอบต่อความสูญเส ีย ความเส ียหาย หรือการเส ียของข้อม ล

(ไม่ม<sup>ี</sup>ให้)

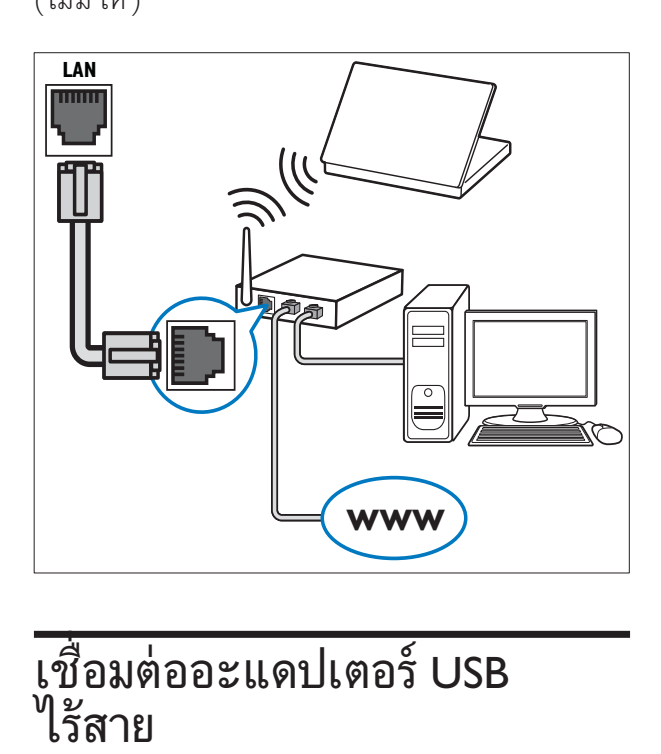

### เชื้อมต่ออะแดปเตอร์ USB ไรสาย

ซื้ออะแดปเตอร์ USB ไร้สาย (รุ่น: PHILIPS WUB1110)<br>และตั้งค่า ้ เครือข่ายไร้สาย (โปรดดูที่ 'ตั้งค่าเครือข่าย' ในหน้า 13)

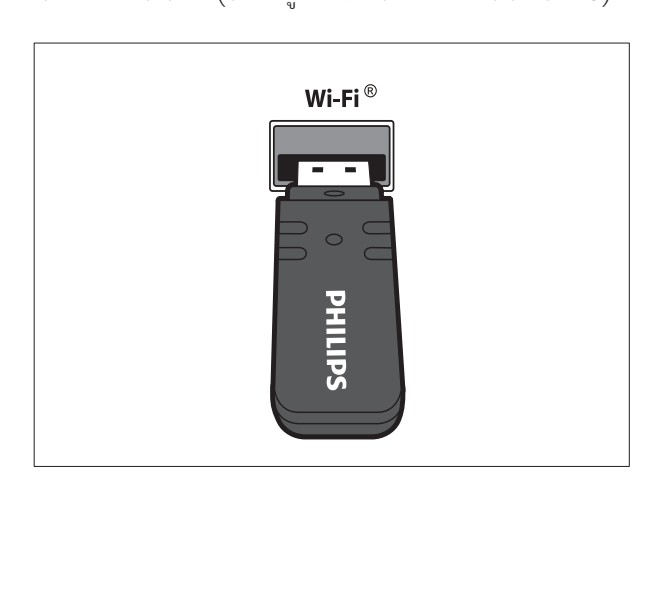

## 5 ใชโฮมเธียเตอรของคุณ

ในสวนนี้จะชวยใหคุณใชโฮมเธียเตอรเพื่อเลนสื่อจากแหล ึงต่างๆ ได้หลากหลาย

### ก่อนเริ่มการใช้งาน

ให้ตรวจสอบว่าคุณได้:

- ทำการเช ื ่อมตอท ี ่จำเป นซ ึ ่งอธ ิบายไว ในค ม ือก ำรไช้งานอยุ่ ำงุย่อและลี่ อู่ไ้ซ้
- ตั้ งค่าครั งแรกไห้เสร็จสมบูรณ์ การตั งค่าค รั ึ งแรกจะปรากฏข ื นเม ือคุณเป ิดโฮมเธ ียเตอ รเป นครั้ งแรก หากคุณไม่ทำการตั้ งค่าให้เสร็ จสมบุรณ์ เคร์ องจะแจ้งให้คุณตั ่ งค่าให้เสร็จส มบ ูรณทุกคร ั ้ งท ี ่คุณเป ดโฮมเธ ียเตอร
- ่ สวิตช์ทีวีไปยังแหล่งที่ ถูกต้องสำหรับโฮมเธ ยเตอร

### การเขาสเมนูหลัก

เมนูหลักทำให้คุณเข้าไช้อุปกรณ์ที่ เช ือมต่อ, ตั๋ งค่าเส ียงและวัด ีโอ และคุณสมบัต ิอ ื ่นๆ ได้ง่าย

- **1** กด $\triangle$  (หน้าหลัก)
	- » เมนูหลักปรากฏขึ้น
- $2$  กด ปุ มนาว ิเกต และ OK เพื่อเลือกดังนี้ :
	- [เลนด ิสก] : เร ิ ่มเลนด ิสก
	- [เบราส์ USB] : เข้าส<sub>ู่</sub>บราเซอร์เนื้อหาของ  $\mathrm{\bar{e}}$ ปกรณ์จัดเก็บ USB ที่ เชื่ อมต่ออย่
	- [เบราส iPod] : เข้าไช้เน ื อห<sub>า</sub>เบราเซอร์ของ iPod หร*ื*อ iPhone ที่ เช*ื*่ อมต่อ
	- [**เบราส์ PC]** : เข้าสมราเซอร์เนื้อหาของเ คร ือขาย PC ท ี ่เช ื ่อมตออย
	- [เบราส์  $\overline{\mathsf{Net}\,\mathsf{TV}}$ ] : เข้าไข้  $\mathsf{Net}\,\mathsf{TV}$
	- [ตั งค่า] : เข้าสมนูต่างๆ เพ ือเปล ียูนการตุ ั งค่าภาพ เส ียง และการตั้ งค่าอ ินๆ
	- **ู [ส์ อูใช้]** : เร<sup>'</sup>มต้นู**ส**์ อูใช้อำเล็กทรอน ิกส์

### เลือกเสียงของคุณ

สวนนี้จะชวยคุณเลือกเสียงที่คุณตองการสำหรับวิดีโอแ ละเพลง

- **1** กด ๗ (ตัวเลือกเส*ี*ยง)<br>**2** กด ป<sup>ิ</sup>่มนาวิเกต (ตำย
- ึกด **ปุ ่มนาวิเกต** (ซ้าย/ขวา)<br>เพ*ื*่อเข้าใช้ตัวเล*ื*อกเส*ีย*ง

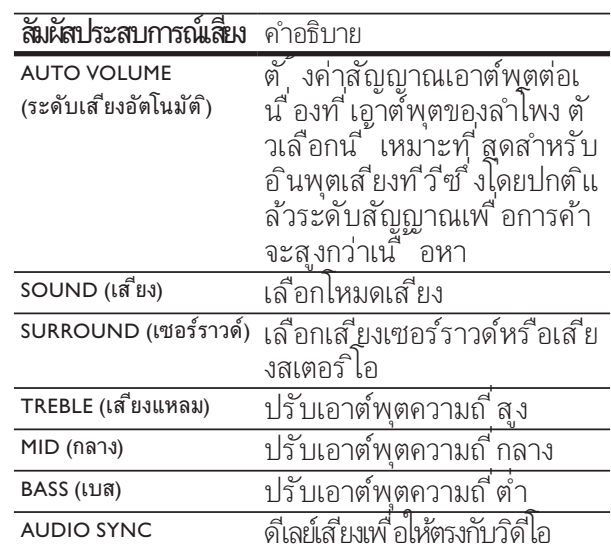

- $\,$ 3  $\,$  เลือกตัวเลือก แล้วกด OK
- **4** กด ๖ (**ด้านหลัง**) เพ*ื่*อออก<br>หากคุณไม่กดปุ มภายู่ในห้าวูินาท*ี* ้ระบบจะออกจากเมนู โดยอัตโนมัต

#### เปลี่ยนระดับเสียงอัตโนมัติ

เลือกระดับเส ียงซ ึ่ งเอาต์พุตจากท ีวีหรืออุปกรณ์อื่ น ไปย ังโฮมเธ ียเตอร

- 1 กด ๗ (ตัวเลือกเส<sup>ี</sup>ยง)<br>2 เลือก AUTO VOLU
- เลือก AUTO VOLUME (ระดับเส ียงอัตโนมัต์) จากนั้นกด **OK**
- $3$  กด ป ่มนาว ิเกต (ข ้ น/ลง) เพื่อเลือก ON (เป*ิ*ด) หรือ OFF (ป**ิด**)
- $\mathbf 4$  กด OK เพื่อยืนยันสิ ่งที่ คุณเลือก

#### เปลี่ยนโหมดเสียง

เล ือกกำหนดโหมดเส ียงเพ ื ่อให เหมาะกับว ิด ีโอหร ื อเพลง

1 กด ๗ (ตัวเลือกเส<sup>ี</sup>ยง)<br>2 เลือก SOUND (เส*ี*ย<br>3 กด ป ๋ขบววิเภต (ขึ้ง เลือก SOUND (เส<sup>ี</sup>ยง) จากนั<sup>้</sup> นกด OK

ึกด **ปุ ่มนาว ิเกต** (ขึ้ น/ลูง) เพ ื ่อเล ือกการต ั ้ งคาตอไปน ี ้ :

- ACTION/ROCK : เพิ<sup>่</sup>มช่วงต่ำและสูง เ ้ หมาะสำหรับภาพยนตร์แอ๊คช ่นและเพลง ร์็อคหรือป ็อป
- DRAMA/ JAZZ : ลบชวงกลางและส ูง เหม ำะสำหรับภาพยนตร์ดราม่าและเพลงแจ๊ส
- GAMING/PARTY: ช่วงตำปานกลางและช่วงกลางแรง เหมาะสำหรับวัด ีโอเกมและปาร์ตั
- CONCERT/CLASSIC : เสียงกลาง เหม าะสำหร ับคอนเส ิรตการแสดงสดและเพล งคลาสส ิค
- SPORTS : ช่วงกุลางปูานกลางและเอฟเฟ ึกต์เซอร์ราวด์เพ ือไห้ ได้เส ียงร้องชัดเจน และสร างบรรยากาศของความสนุกสนาน แบบสดๆ
- NEWS : ชวงกลางท ี ่เพ ิ ่มข ึ ้ นเพ ื ่อให ได ้ เส ียงร้องและเส ียงพุดชัดเจน
- $\,4\,$  กด OK เพื่อยืนยันสิ่ งที่ คุณเลือก

#### เปลี่ยนโหมดเสียงเซอรราวด

สัมผัสประสบการณ์เสียงที่ ดื่มด่ำด้วยโหมดเสียงเซ อร์ราวด์<br>**1** กด

- 1 กด ๗ (ตัวเลือกเส<sup>ี</sup>ยง)<br>2 เลือก surrounn
- เลือก SURROUND (เซอร์ราวด์) จากนั<sup>้</sup> นกด OK
- 3 กด ปุ ่มนาว ิเกต (ซ้าย/ขวา) เพ ือเล ือกการตั้ งค่าต่อไปน ี :
	- 360SOUND (เส<sup>ี</sup>ยงรอบด้าน 360 องศา) : โหมดเส ียงเซอรราวด 9.1 ให ประสบการ ณเส ียงระดับโรงภาพยนตรท ี ่ด ีท ี ่สุด
	- 360SOUND STEREO (เส ียงสเตอร ิโอรอบด าน 360 องศา) : โหมดสเตอร ิโอท ี ่เพ ิ ่มประส ิทธ ิภาพ 4.1 แชนเนล
	- STEREO : เส ียงสเตอร ิโอสองแชนเนล เหมาะสำหร ับการฟ งเพลง
	- <code>MULTI-CH</code> (หลายช่อง) : ระบบเสียง 5.1 แชนเนลแบบดั งเดิมสำหรับเส ยงระดับโร งภาพยนตร์เพ ือการผ่อนคลายย์ งข ิ น
- $\, \mathbf{4} \,$  กด OK เพื่อยืนยันสิ่ งที่ คุณเลือก

#### เปลี่ยนเสียงแหลม กลางและเบส

้ เปล ี่ ยนุการตั ้ งค่าความถี่ สุ ง (เส ียงแหลม), ้ ความถี่ กลาง (กลาง) และความถี่ ต่ำ (เบน) ของโฮมเธ ี ยเตอรเพ ื ่อให เหมาะกับว ิด ีโอหร ือเพลงของคุณ

- 1 กด ๗ (ตัวเลือกเสียง)<br>2 เล็อก TRFBI F (เสียง)
- 2 เล ือก TREBLE (เส ียงแหลม), MID (กลาง) หรือ **BASS (เบส**) จากนั<sup>้</sup> นกด OK
- $\frac{3}{4}$  กด ปุ<sup>่</sup>มนาวิเกต (ขึ้น/ลง) เพื่อปรับระดับความถี่
- กด  $\overrightarrow{O}$ K เพื่อย้ำเย้าเ

#### ซิงโครไนซเสียงกับวิดีโอ

หากเส ียงและว ิด ีโอไมได ร ับการซ ิงโครไนซ คุณสาม ำรถดีเลย์เส ียงเพ ื่อให้ตรงกับวิดีโอ

- 1 กด ๗ (ตัวเลือกเส*ี*ยง)<br>2 เลือก AUDIO SYNC
- $\mathbf 2$  เลือก AUDIO SYNC จากนั้นกด OK<br> $\mathbf 3$  กด ป ่มนาวิเกต (ขึ้น/ลง) เพื่อซิงค์เสียงกั
- $\,3$   $\,$  กด ปุ<sup>่</sup>มนาวิเกต (ขึ้ น/ลง) เพื่อซ์งค์เสียงกับวิดีโอ<br> $\,4$   $\,$  29 OK เพื่อขึ้งเย้ง
- กด OK เพื<sup>่</sup>อย ืนยัน

### การเลนแผนดิสก

โฮมเธียเตอร์สามารถเล่นดิสก์ ได้หลากประเภท รวมถึงวิดีโอ เสียงและสื่อที่ผสม (เชน CD-R ที่มีภาพ JPEG และเพลง MP3)

- 1 ใส่ดิสก์ลงในโฮมเธ*ี*ยเตอร์<br>2 กด DISC หรือเลือก [เ**ล่**ง
- ึกด DISC หรือเลือก **[เล่นดิสก์]**<br>ในเมนูหลักและกด OK
	- » เลนดิสกหรือเมนูหลักดิสกจะปรากฏขึ้น
- $3$  กดป<sup>ุ่</sup>มต่อไปน ี้ เพื่อควบคมการเล่น:

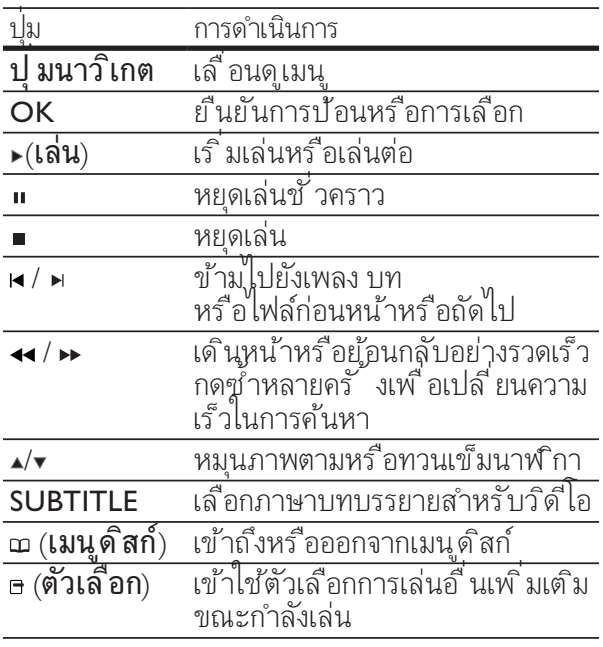

### ใช Bonus View บน Blu-ray

ดิสก Blu-ray ที่รองรับคุณสมบัติ Bonus View (หรือเรียกว่าระบบภาพซ้อน) ้จะช่วยไห้คุณดูเนื้อหาพิเศษ เช่น ความเห็นของผู้กำกับไ ดขณะกำลังดูคุณสมบัติหลัก

- $1$  หากจำเป็น ให้เปิดใช้ BonusView (หรือระบบภาพซ้อน) ไนเมนูดิสก์ Blu-ray
- $2$  ขณะกำลังเล่นคุณสมบัติหลัก กด e (ตัวเลือก) » เมนูตัวเลือกจะปรากฏขึ้น
- $3$   $\,$  เลือก [การเลือก PIP] > [PIP] จากนั้นกด **OK** 
	- → ตัวเลือก PIP [1]/[2] ขึ้นอยู่กับเนื้อหาวิดีโอ
	- » ระบบวิดีโอภาพซอนจะปรากฏขึ้นในหนาต างเล็ก
- 4 เลือก [ภาษาเส ียงพากย์ท ี่ 2] หรือ [ภาษาคำบรรยายท 2] จากนั้นกด OK
- ${\bf 5}$   $\,$  เลือกภาษาในการเล่น แล้วกด OK

#### หมายเหตุ

• ไนการป๊ด Bonus View (ระบบภาพซ้อน) กด  $\mathbf{r}_0$  (ตัวเลือก), เลือก [การเลือก PIP]  $>$  [ป์ ด], ู้แล้วกด  $\overline{OK}$ 

### เขาใช BD-Live บน Blu-ray

ดิสก Blu-ray ที่สามารถเลน BD-Live ได้ มีการรวมบริการพิเศษ เช่น ภาพยนตรและโบนัสออนไลนอื่นๆ

#### ตั้งคาเครือขาย

- $\,1\,$  เชื่อมต่อกับเราเตอร์เครือข่ายผ่าน การเขึ่ อม ้ต่อเครือข่ายไร้สายหรือม ีสาย (โปรดดูท ี่ 'เช ื่ อมตอเคร ือขายคอมพ ิวเตอรและอ ินเตอรเน ็ต' ี่ ไนหน้า 10)
- $\,2\,$   $\,$  เป ิดที่ วีและสวิตช์ไปที่ แหล่งที่ ถูกต้องของโฮม เธ ียเตอร
- $\frac{3}{4}$  กด <del>a</del> (หน้าหลัก)<br>4 เลือก > เต้ งค่า
- $\widehat{\mathfrak{so}}$ อก >  $\widehat{\mathfrak{g}}$ ้ งค่า] จากนั้นกด OK
- $5$  เลือก [ตั้งค่าเครือข่าย]  $\geq$ [การติดตั งเคร*ิ*อขาย] จากนั นกด OK
	- ี สำหรับเครือข่ายม ีสาย เลือก **[ํ่ใช ้สาย** (อ**ีเธอร์เน***็***ต)]** แล้วกด OK
	- ้สำหรับเคร*ื*อข่ายไร้สาย เล*ื*อก **[ไร้สาย** (Wi-Fi)] แล้วกด **OK**
- $\boldsymbol{6}$  ทำตามคำแนะนำบนที่วีเพื่อตั้งค่าให้เสร็จสม บรณ์
	- » โฮมเธียเตอรเชื่อมตอกับอินเตอรเน็ต หากการเชื่อมตอลมเหลว เลือก [ลองอีกครั้ง], จากนั้นกด OK
- $7$   $\,$  เลือก [เสร์จิ], จากนั้นกด $\,$  oK เพื่อออก

#### ใช้ BD-Live

- $1$  ก่อนการไข้ BD-Live ตรวจสอบไห้แน่ไจว่าโฮ มเธ๋ยเตอร์ถูกเช ือมต่อกับอันเตอร์เน๊ตและ ไ ดัุตั งค่าการเข้าใช้เคร็อข่ายอย่างเหมาะสม (โปรดด ูท ี ่ 'เช ื ่อมตอเคร ือขายคอมพ ิวเตอรและ ้อ ินเตอร์เน็ต' ไนหน้า 10)
- $\,2\,$  เลือกไอคอน BD-Live ในเมนดิสก์ จากนั้นกด **OK** 
	- » BD-Live เริ่มตนโหลด ระยะเวลาในการโหล ดจะขึ้นอยกับดิสกและการเชื่อมตออินเตอรเน็ ตของคุณ
- $\frac{3}{4}$  กด ปุ ่มนาวิเกต เพื่อเลื่อนดู BD-Live<br>4 กด OK เพื่อเจือกรายการ
- กด  $\mathsf{OK}$  เพื่อเลือกรายการ

#### หมายเหตุ

- บรุ๊การของ BD-Live จะขึ้นอูขับดิสก์
- เม ื่อคุณใช้ BD-Live ข้อมูลบนดู ิสก์และโฮมเธ ียเต ้ อร์จะถูกเข้าไช้ตามเน็`้ อหาของผู้หับรำการ
- หากม ีหน่วยความจำไม่เพ ียงพอในการโหลดเนื้ ้อหา BD-Live ต้องเพิ่ มพ ื้ นท ี่หน่วยความจำ<br>(โปรดดุท ี 'เปล ี่ยนการตั้ งค่าขั้ นสุง' ในหน้า 20)

### เลนจากอุปกรณเก็บขอมูลแบบ **USB**

โฮมเธียเตอร์สามารถเชื่อมต่อ ได้พอดีกับช่องเสียบ USB ซึ่งทำใหคุณดูภาพ ฟงเพลง หรือดูภาพยนตรที่เก็บไวในอุ ปกรณเก็บขอมูลแบบ USB ได

- **1** อุปกรณ์เก็บข้อมูลแบบ USB<br>เข้ากับโฮมเธ<sub>ี</sub>ยเตอร์
- 2 กด $\bullet$  (หน้าหลัก)
	- » เมนูหลักปรากฏขึ้น
- $3$   $\,$  เลือก > [เบราส์ USB] จากนั้นกด $\,$  OK » เบราเซอรเนื้อหาจะปรากฏขึ้น
- 4 เลือกไฟล์หนึ่งไฟล์ แล้วกด OK<br>5 คดปุ่มเล่มเพื่อควบคม การเล่ม *(*
- ี กดปุ ่มเล่นเพ ื่อควบคุม การเล่น (โปรดดูท*ี่* '<br>'การเล่นแผ่นด*ิ*สก์' ในหน้า 12)

หมายเหตุ

- หากอุปกรณ์เก็บข้อมูลแบบ USB<br>เส ียบไม่พอดีกับช่องเช ือมต่อ ให้ใช้สายเคเบ*ิ*ล **USB**
- โฮมเธ ียเตอร์ไม่รองูรับกล้องดิจิตอลซ ึ่งต้องม์โปร แกรมคอมพ ิวเตอรในการแสดงภาพ
- อุปกรณ์เก็บข้อมูลแบบ USB ต้องสามารถไช้ร่วมกับ  $_{5}$ AT หรือรูปแบบ DOS และ Mass Storage Class

### คุณสมบัติการเลนเพิ่มเติมของดิส ก้หรือ USB

ม ีคุณสมบ ัต ิข ั ้ นส ูงมากมายสำหร ับว ิด ีโอหร ือเลนภ ี่<br>งาพจากด ิสก์หร ืออุปกรณ์เก็บข้อมูลแบบ USB

### ใชตัวเลือกวิดีโอ

เข าใช คุณสมบ ัต ิมากมายท ี ่เป นประโยชนขณะกำลั งด ูว ิด ีโอ

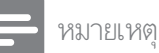

- ตัวเลือกวิด โอท ่ม จะข ้ นอยับแหล่งวิด โอ
- $1$  กด  $\texttt{B}$  (ตัวเลือก) » เมนูตัวเลือกวิดีโอจะปรากฏขึ้น
- 2 กด **ปุ ่มนาวิเกต** และ OK เพื่อเลือกและปรับ: • [ภาษาเส ียง] :
	- เล ือกภาษาเส ียงพากษสำหร ับว ิด ีโอ
- [ภาษาบทบรรยาย] : เล ือกภาษาบทบรรยายสำหร ับว ิด ีโอ
- $[$ การย้ายบทบรรยาย] : ้ปรับตำแหน่งบทบรรยายบนหน้าจอ
- |ข้อมล] : แสดงข้อมลวิดีไอท ีเล่น
- |ชุ**ดตัวอักษร]** : เลือกชุดตัวอักษรท*ี่* รองรั บบทบรรยาย DivX
- |**ค้นหาเวลา]** : ข้ามส่วนที่ ระบุของวิดีโอด ้วยการป้อนเว<sup>ิ</sup>ลาของฉาก
- |ภาษาเส ียงพากย์ท ี 2] : เล ือกภาษาเส ียงพากยรองเพ ื ่อเลน
- |ภาษาคำบรรยายท ี่ 2] : ้เลือกภาษาบทบรรยายรองเพ ือเล่น
- [ช ื ่อ] : เล ือกเร ื ่องท ี ่ระบุ
- [ตอน] : เล ือกบทท ี ่ระบุ
- [รายการม ุมมอง] : ้ เลือกมุมกล้องท*ี*่ แตกต่าง
- <code>[Menus]</code> : แสดงเมนูดิสก์
- $[$ การเล ือก PIP] : .<br>แสดงหน้าต่างระบบภาพซ*้*อน
- [ซ ูม] : ซ ูมไปในฉากของว ิด ีโอหร ือภาพ ึกด ปุ มนาว ิเกต (ซ้าย/ขวา) เพ ื ่อเล ือกต ัวแปรการซ ูม
- [เล ๋นฃฺ้ำ] : เล่นซ้ำบทหรือเรื่อง
- [เล<sup>ิ</sup>่นฃ ๋ำ A-B] : ทำเคร ื่องุหมายสุ ้องจุดภายในบทหร ือเพลงเพ*ื่* อเล่นซ้ำ หร*ื่*อป ิดโหมดเล่นซ้ำ
- $\overrightarrow{\mathsf{nn}}$ รตั้ งคู่ารูปภาพฺ] : ้<br>เลือกการตั้งค่าส ที่ กำหนด ใว้ล่วงหน้า

#### หมายเหตุ

• ใช้การย้ายบทบรรยายได้ หากการตั*้* งค่า **[จอ TV]** ของไฮมเธียเตอร์ถูกตั งค่าไว้ที่ [21:9 Cinema] และที่วีรองรับ คุณสมบัต*ิ* น*ี้* 

### ใชตัวเลือกรูปภาพ

่ เข้าใช้คุณสมบัติมากมายที่ เป*็*นประโยชน์ขณะกำลัง ด ูรูปภาพ

- $1$  กด  $\texttt{m}$  (ตัวเลือก) » เมนูตัวเลือกภาพจะปรากฏขึ้น
- $2$   $\,$  กด ป $\,$ มนาวิเกต และ OK เพื่อเลือกและปรับ:
	- [หมุนภาพ +90] : หมุนภาพ 90 องศาตามเข ็มนาฬ ิกา
- [หมุนภาพ -90] : หมุนภาพ 90 องศาทวนเข ็มนาฬ ิกา
- [ซ ูม] : ซ ูมไปในฉากของว ิด ีโอหร ือภาพ กด ปุ ่มนาว ิเกต (ซ าย/ขวา) เพ ื ่อเล ือกต ัวแปรการซ ูม
- |ข้อมูล] : แสดงข้อมูลภาพ
- **[ระยะเวลาต่อสไลด์]** : ตั<sup>้</sup> งค่าความเร็ว ในการแสดงภาพแตภาพในการแสดงภาพ สไลด
- |สไลด ์ แอน ิเมช ัน] : เลือกภาพแอน ิเมชั่ นสำหร ับแสดงภาพสไลด
- [การตั้ งคู่ารูปภาพุ] : เลือกการตั้งค่าส์ที่ กำหนด ไว้ล่วงหน้า

### ใชตัวเลือกเสียง

เข าใช คุณสมบ ัต ิท ี ่ม ีประโยชนขณะกำลังเลนเพลง

- ี กด e (**ตัวเลฺือก**) ซ้ำหลายครั*้* งเพ*ื่* อหมุนดุฟังก ้ชั้นต่อไปน ิ :
	- REPEAT TRACK (เล่นซ้ำเพลง) : ้เล่นซ้ำเพลงป**้**จจุบัน
	- REPEAT DISC (เล่นซ้ำดิสก์) : เล่นซ้ำเพ ลงท ั ้ งหมดบนด ิสกหร ือโฟลเดอร
	- $\mathsf{REPEAT}$   $\mathsf{RANDOM}$  (เล่นซ้ำแบบส $\mathsf{R}$ ) : ้ เล่นเพลงโดยส<sub>ี</sub>่การเร*ี*่ยงลำดับ
	- $REPEAT$  OFF (ปิดการเล่นซ้ำ) : ้<br>ป ิดโหมดเล่นซ้ำ

#### เลนเสียงเพลงประกอบภาพ

้เล่นเพลงและภาพพร้อมกันเพ*ื่*อสร้างเส*ียงเพ*ลงประ กอบภาพ

- $\frac{1}{2}$  เลือกเพลง แล้วกด OK<br> $\frac{2}{3}$  กด ๖ (ด้านหลัง) แล้วไป
- 2 กด ๖ (**ด้านหลัง**) แล้วไปที<sup>1</sup>โฟลเดอร์ภาพ<br>3 เลือกภาพ จากนั ้นกด OK เพ<sup>ื</sup>่อเริ<sup>่</sup>มภา
- 3 เลือกภาพ จากนั้นกด OK เพื่อเริ่มภาพสไลด์<br>4 กด = เพื่อหยดภาพสไลด์
- 4 กด ∎ เพื่อหยุดภาพสไลด์<br>5 กด อีกครั้งเพื่อหยดเ
- ึ กด อีกครั*้* งเพ ื่อหยุดเล่นเพลง

### เลนจาก PC (ลิงคเครือขาย DLNA)

โฮมเธ ียเตอร์ ได้รับการรับรองด้วย Digital Living Network Alliance (DLNA) ซ์ ิงให้คุณพังเพลง ดุ ไฟ ลํรูปภาพและดู ไฟลํวิดี ไอท ี จัดเก็บไว้บนคอมพ ิวเตอ ร์ผ่านโฮมเธียเตอร์

### ตั้งคาซอฟตแวร Media Server

ึ คอมพ ิวเตอร์ของคุณต้องติดตั้ งซอูฟ ต๋แวร์ Media Server ที่ ถูกกำหนดไว ัสำหรับการแบ่งปันส์ อ สำหรับข้อมูลเพ ิมเต*ิ*ม<br>โปรดดุคำแนะนำของซอฟต์แวร์ Media Server

- ไปรดดูคำแนะนำของซอฟต์แวร์ Media Server<br>**1** เช*ื่*อมต่อโฮมเธ*ียเตอร์เข้ากับเครือข่าย เราเต*อร์ (โปรดดูที่ 'เช'ื่อมต่อเครือข่ายคอมพ ิวเตอร์และ ้อินเตอร์เน็ต' ในหน้า 10)
- $\,2\,$   $\,$  เป ิดสวิตช์คอมพ์ วเตอร์และเราเตอร์<br> $\,3\,$   $\,$  เป ิด Windows Media Player บนคล
- $\beta$   $\,$  เป ิด Windows Media Player บนคอมพ ิวเตอร์<br> $\,$ 4  $\,$  เลือก II ibrary] > IMedia Sharing] จากบั้งบ
- $4$  เลือก [Library] > [Media Sharing], จากนั้นเ ล ือกต ั ้ งคาเพ ื ่อแบงป นส ื ่อของคุณ
- $5$   $\,$  เลือก [Library]  $\,$   $\,$  [Add\_to Library] จากนั้ นเ ้ล ือกตั้งค่าเพ ือแบ่งปันไฟลเดอร์ท ีม ีส ื อของคุ ณ
- **6** เลือก [Library] > [Apply Media Information Changes] เพื่อทำการเปลี่ ยนแปลง

#### เลนเนื้อหามิลติมีเดีย

#### หมายเหตุ

- ก่อนเล่นเนื้ อหามัลต์ม ีเดียจากคอมพ ิวเตอร์<br>ตรวจดูให้แน่ใจว่าโฮมเธ ีย ้ เตอร์ถูกเช ือมต่อกับเครือข่ายคอมพ ิวเตอ รและได ต ั ้ งคาซอฟตแวร Media Server ้อย่างเหมาะสมแล้ว
- **1** กด  $\triangle$  (หน้าหลัก)
	- » เมนูหลักปรากฏขึ้น
- $2$   $\,$  เลือก $>$  [เบราส์ <code>PC</code>] จากนั้ $\,$  นกด OK » เบราเซอรเนื้อหาจะปรากฏขึ้น
- $\,$ 3  $\,$  เลือกไฟล์หนึ่งไฟล์ แล้วกด $\,$  OK  $\,$ 4  $\,$  กดปุ่มเล่นเพื่อควบคม การเล่น  $\,$
- ึกดปุ ่มเล่นเพ ื่อควบุคุม การเล่น (โปรดดูที่ 'การเล่นแผ่นดิสก์' ไนหน้า 12)

### เบราส Net TV

เมื่อเชื่อมตอโฮมเธียเตอรเขากับอินเตอรเน็ตแลว คุณสามารถใช Net TV เพื่อเขาใชวิดีโอ, รูปภาพ, เพลง, ข้อมูล, เกมส์และบริการออน ไลน์อื่นๆ

#### หมายเหตุ

• Koninklijke Philips Electronics N.V. ไม่รับผ*ิ*ดชอ บต่อเน ื อหาที่ ม ิจากูแ้ห้บร ิการ Net TV

#### $\overline{\mathbf{q}^2\mathbf{q}^2\mathbf{q}^2}$  Net TV

#### หมายเหตุ

- เข ื่อมต่อโฮมเธ ียเตอร์เข้ากับเคร ือข่ายคอมพ ิวเตอ ร์ก่อนเข้าไช้ Net TV
- $\,1\,$  เชื่อมต่อกับเราเตอร์เครือข่ายผ่าน การเชื่อม ้ต่อเครือข่ายไร้สายหรือม ีสาย (โปรดดูที่ 'เช ื่ อมตอเคร ือขายคอมพ ิวเตอรและอ ินเตอรเน ็ต' ไนหน้า 10)
- $2$  ตั้ งค่าเครือข่าย (โปรดดูที่ 'ตั้ งค่าเครือข่าย'<br>ในหน้า 13)
- $3$  กด  $\triangle$  (หน้าหลัก) » เมนูหลักปรากฏขึ้น
- $4$  เลือก [เบราส Net TV] » โฮมเพจ Net TV ปรากฏขึ้น
- ${\bf 5}$   $\,$  กด ปุ ่มนาว ิเกต เพื่ อเลื่ อนดูเว็บเพจ Net TV หร ือบร ิการตางๆ
- **6** กด OK เพื<sup>่</sup>อดูหร*ื*อเล*ือกรายการ*<br>7 กด ร (ด้วนหลัง)
- ึกด ุ ร (ด้านหลัง) ่ เพ ื่อย้อนกลับไปยังเมนูก่อนหน้า หร'ือกด ▲ (**หน้าหลัก**) เพ*ื*่ อออก

#### ทำเครื่องหมายชื่นชอบที่เพจ Net TV

คุณสามารถทำเคร ื ่องหมายเพจ Net TV หรือบริการต่างๆ ว่า ช ื่นชอบ เพ ื่อให้เข้าใช่ ได้ง่าย

- ์ ใน Net TV ให้ไปที<sup>่</sup> [Mark favorites]<br>จากนั้นกด OK
- $2$   $\,$  เลื่อนดูเว็บเพจ Net TV หรือบริการต่างๆ จากนั นกด OK เพ ือทำเคร ืองหมาย ้ไนการยกเลิกการทำเคร ื่องหมายว่าช ื่นชอบ กด  $OK$  อ่ำครั้ง
- $\,$ 3  $\,$  เลือก [เสร์จิ] แล้วกด OK

#### ลบประวัติการเบราส

้ลบประวัติการค้นหาเพื่อลบรหัสผ่าน คุกกี้ และข้อ ม ูลจากโฮมเธ ียเตอรของคุณ

- **1** กด  $\bullet$  (หน้าหลัก)
- $2$   $\,$  เลือก > [ตั้งค่า] จากนั้นกด OK
- ้ เลือก [ตั้ งค่าเครือข่าย] > |ลบหน่วยความจำที่วี่อินเตอร์เน*็*ต] จากนั้นกด  $OK$

### เลนจากวิทยุ

โฮมเธ ียเตอร์สามารถจัดเก็บสถาน ีวิทยุได้สุงถึง 40 สถาน์

- $\frac{1}{2}$  ตรวจสอบว่าเสาอากาศ FM ถูกเข ื่อมต่อแล้ว<br> $\frac{2}{2}$  กด RADIO (ว**ิท**ย)
- กด **RADIO (วิทยุ)** 
	- → "AUTO INSTALL...PRESS PLAY จะปราก ฏบนหนาจอหากคุณยังไมไดติดตั้งสถานีวิทยุใ ดๆ กด  $\blacktriangleright$  ( เล่น)
- $3$  กดปุ่มต่อไปนี้ เพื่อควบคุมการเล่น:

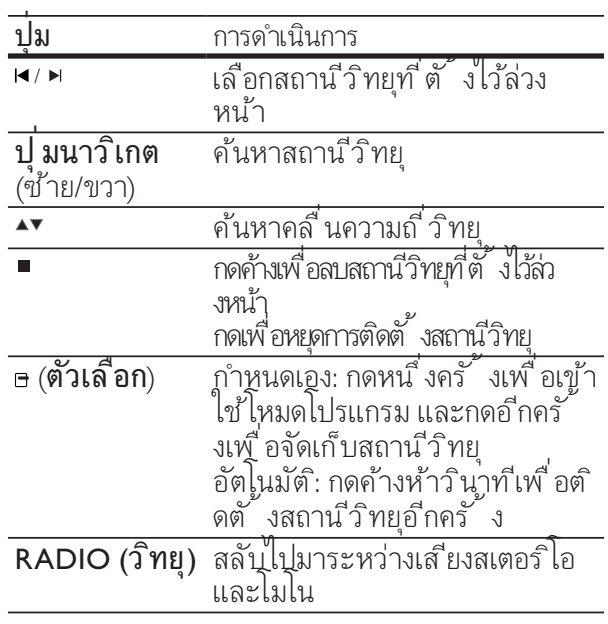

#### หมายเหตุ

- ไม่รองรับ AM และวิทยุดิจิตอล<br>• หากไม่พบสัญญาณสเตอร์โอ
- หากไม่พบสัญญาณสเตอร์โอ<br>- หรือหากพบสถาน ีน้อยกว่าห้าสถาน ี เคร*ื่*องจะให ัคุณตุ๊ดตั้ งสถานีวิทยุอ ีกครั้ งู
- เพิ่ อให้รับสัญญาณได้ดีที่ สุด ให้วางสายอากาศห ่างจากที่ว ีหรือแหล่งที่ มีรังส์ อี นๆ

#### เปลี่ยนระยะหาคลื่น

ในบางประเทศ คุณสามารถสลับระยะหาคล ื ่น FM ระหว่าง 50 kHz และ 100 kHz เปล ียนระยะหาคล ิน ี โดยลบสถาน วิทยุที ตั้ งไว้ล่วงหน้าทั้ งหมด

- ี่ 1 กด RADIO (ว**ิทยุ)**<br>2 กด ∎ *(*หยด)
- กด $\blacksquare$  (หยุด)
- **3** กดค้างที่ ► (**เล่น**)<br>เพ ื่อสลับไปมาระหว่างความถ ี่ 100 kHz และ 50 kHz

### เลนเสียงจากทีวีหรืออุปกรณอื่น

ึกด AUDIO SOURCE ซ้ำหลายครั้งเพื่อเลือกเอา ตพุตเส ียงของ ้อุปกรณ์ที่ เชื่ อมต่อ

### เลนจากเครื่องเลน MP3

เชื่อมตอและเลนไฟลเสียงจากเครื่องเลน MP3 หรืออุปกรณเสียงภายนอกอื่นๆ

- $\frac{1}{2}$  เขื่อมต่อเครื่องเล่น MP3 เข้ากับโฮมเธียเตอร์<br> $\frac{2}{2}$  กด AUDIO SOURCE
- ึกด AUDIO SOURCE<br>ซ้ำหลายครั้ งจนกระทั่ง 'MP3 LINK'<br>ปรากฏขึ้นบนหน้าจอ
- $\, {\bf 3} \,$  กดปุ ่มบนเคร ื่องเล่น MP3<br>เพื่อเลือกและเล่นไฟล์เส*ี*ยง

### เลนจาก iPod หรือ iPhone

โดยเชื่อมตอและติดตั้ง Philips Dock สำหรับ iPod/ iPhone คุณสามารถใชโฮมเธียเตอรเลนเพลง ภาพยนตร์์และภาพจาก iPod หรือ iPhone ของคุณ

#### หมายเหตุ

- Philips Dock สำหรับ iPod/iPhone แยกจำหน่าย
- คุณสามารถชารจ iPod/iPhone บน Dock ในขณะท ี ่โฮมเธ ียเตอรอย ในโหมด iPod

#### เชื่อมตอ iPod หรือ iPhone

- $1$   $\,$  เชื่ อมต่อ Dock เข้ากับโฮมเธียเตอร์และเชื่ อมต่อสาย Composite ส เหลืองจาก Dock ุ เข้ากับทีวี สำหรับข้อมูลเพ ิ่มเติม โปรดดูที ู้ ถือการไช้งานอย่างย่อท ี่มีมาไห้พร้อมกับแท่น
- เป*ิ*ด iPod หรือ iPhone แล้ววางใน Dock
- บนร์ไมทคอนโทรลของโฮมเธ*ี*ยเตอร์ กด <del>a</del> (**หน้าหลัก**) แล้วเล*ื*อก [เบราส iPod] และกด OK

#### ฟังเพลง

- **1** เช*ื่* อมต่อ iPod หรือ iPhone (โปรดดูท*ี่*<br>'เช*ื่* อมต่อ iPod หรือ iPhone' ในหน้า 17)
- $2$  กด DOCK for iPod<br>บนร์ โมทคอนโทรลของโฮมเธ ียเตอร์ » รายการเพลงถูกเลนบนทีวี
- $\,$ 3  $\,$  กด ปุ ่มนาว ิเกต และ OK<br>เพื่อเลือกและเล่นเพลง

#### ดูวิดีโอและดูการแสดงภาพสไลด

#### หมายเหตุ

- บน iPod เป*ิ*ดการตั*้* งค่า TV ON<br>• บน iPhone เลือกตัวเลือก TV Ou
- บน iPhone เล ือกต ัวเล ือก TV Out
- ${\bf 1}$   $\,$  เข ื่อมต่อ iPod หรือ iPhone (โปรดดูที่ $\,$  'เข ื่อมต่อ iPod หรือ iPhone' ในหน้า 17)
- $2$  สวุ๊ตช์ทีวีไปที่แหล่ง AV/VIDEO (ท ี ่สอดคล องกับสาย Composite ส ีเหล ือง) » หนาจอทีวีวางเปลา
- เบราส*์*บนหน้าจอ iPod หรือ iPhone เพ ื ่อเล ือกว ิด ีโอและรูปภาพ
- $\,$   $\,$   $\,$  กด  $\,$  (เล่น) เพื่อเล่นวิดีโอและภาพ » ภาพถูกแสดงบนทีวี

### การใชงาน Philips EasyLink

โฮมเธ ียเตอรรองร ับ Philips EasyLink ท ี ่ใช โปรโตคอล HDMI CEC (Consumer Electronics Control) อุปกรณท ี ่รองร ับ EasyLink ท ี ่เช ื ่อมตอผานข ั ้ วตอ HDMI สามารถควบคุมโดยร ีโมทคอนโทรลเด ียวได

#### หมายเหตุ

- Philips ไม่รับรองว่าจะใช้งานร่วมกันได้ 100%<br>กับอุปกรณ์ HDMI CEC ทั*้* งหมด
- $1$   $\,$  เป ิดการทำงาน HDMI CEC บนท์วีและอุปกร ้ณ์ที่ เช ื่อมต่ออ ื่นๆ ดูเลือของที่ วีหรืออุปกรณ์อื่ นสำหรับรายละเอ'ียด
- 2 กด <del>ว</del> (หน้าหลัก)<br>3 เลือก > เต้ ้งค่า
- $\widehat{\mathfrak{so}}$ อก > [ตั้งค่า] จากนั้นกด OK
- $\mathcal A$  เลือก [ตั้งค่า EasyLink] > [EasyLink]<br>จากนั้นกด OK
- $5$   $\,$  เลือก > [เปิด] จากนั้นกด OK
- ้ คุณสามารถเพล ิดเพล ินกับการควบคุม Philips<br>EasyLink ได้ดังนี

#### One-touch play

เม ื ่อเลนด ิสก ท ีว ีจะสว ิตช ไปย ังชองท ี ่ถ ูกต องโดย ้อัตโนมัต*ิ* 

#### One-touch standby

ู เมื่ อกดค้างท*ี่* ७ (**สแตนด์บาย**) บนร์ไมทคอนโทรล โฮมเธ ียเตอรและอุปกรณ HDMI CEC

ท ี ่เช ื ่อมตอท ั ้ งหมด (หากรองร ับคุณสมบ ัต ิสแตน ด์บายแบบกดปฺ ่มเดียว) จะสวิตช ไปท ่ โหมดสแตนด์ <u>บายพร้อมกัน</u>

#### การควบค ุมเส ียงในระบบ

้ เม ื่อคุณเล่นอปกรณ์ที่ กำหนดเอาต์พุตเส ียงไปยังโฮ มเกียเตอร์ โฮมเธียเตอร์จะสวิตช์ไปยังแหล่งเสียงที่ ้ เกี่ ยวข้องโดยอัตโนมัติ

้ในการไข้ one-touch audio ให้เป*ิ*ดคุณสมบัตินี ้ แ ้ละทำตามคำแนะนำบนท ีวีเพ ื่อให้สามารถแมปอุปก รณ์ที่ เช ื่อมต่อเข้ากับช่องเส ียบอินพุตเส ียงของโฮม ้ เธ ียเตอร์ได้อย่างถ กต้อง

#### การแมปอ ินพ ุตเส ียง

อัพเดตการแมปอ ินพุตเส ียงหากม ีอุปกรณใหมมาเ ้ำก็มต่อ

## 6 เปลี่ยนการตั้งคา

สวนนี้ชวยคุณในการเปลี่ยนการตั้งคาโฮมเธียเตอรของคุณ

#### ขอควรระวัง

• การตั้ งค่าส่วนใหูญ่ถูกกำหนดด้วยค่าท ี่ด ีท ี่ สุดสำ หรับโฮมเธ ียเตอร์ ไว้แล้ว หาก ไม่ม ิเหตุผลท ี เฉพาะ เจาะจงเพ ือเปล ียนการตั งค่า ควรไช ค่าที่ ถูกตั้ ง ไว้เป ็นค่าเริ่ มต้นจะเหมาะสมท ี่สุด

### เขาใชเมนูตั้งคา

- **1** กด ▲ (หน้าหลัก)<br>**2** เล็อก > เต้ ้งด่า
- $\widehat{\mathfrak{so}}$ ก > [ตั้ งค่า] จากนั้ นกด OK
- » เมนูตั้งคาจะปรากฏขึ้น
- $\,3\,$  เลือกเมนูตั้งค่า จากนั้นกด OK ด ส่วนต่อไปน ี้ สำหรับข้อมูลวิธ ีการเปล ี่ยนการ
- ้ ตั้ งค่าโฮมเธ ยเตอร์ของคุณ<br>4 กด 5 (**ด้านหลัง**) เพ ื่อย้อนกลับไปยังเมนูก่อนหน้า  $\kappa$ หรือกด  $\bullet$  เพื่อออก

#### หมายเหตุ

• คุณไม่สามารถเปล ี่ยนการตั้ งค่าที่ เป*็*นส ีเทา

### เปลี่ยนการตั้งคาวิดีโอ

- 
- 1 กด ( หน าหลัก) 2 เลือก > [ตั้ งค่า] จากนั้ นกด OK<br>3 เลือก > [ตั้ งค่าวิดีโอ] จากนั้ นก
	- $\widehat{\mathfrak{so}}$ อก >  $\widehat{\mathfrak{so}}$ ้ งค่าวิดีโอ] จากนั้นกด OK
- ี เลือกและปรับการตั้ งค่าดังน ึ้ :
	- [จอ TV] : เล ือกรูปแบบการแสดงภาพท ี ่พอ .<br>ดีกับหน้าจ<sup>ุ</sup>กทีว*ี*
	- [ว ิด ีโอ HDMI] : เล ือกความละเอ ียดว ิด ีโอ HDMI
	- [HDMI Deep Colour] : แสดงส์ที่ มี ี่เฉดและส ีสันมากย์ งข ึ นเม ือเน ื อ หาว*ิดี* โอถูกบันทึกเป*็น* Deep Color ี และที่ว่ีรองรับคุณสมบัติน*ี*่
	- [ว ิด ีโอคอมโพเนนท] : เล ือกความละเอ ียดว ิด ีโอ Component ด ีว ีด ี ท ี ่ป องกันการคัดลอกสามารถแสดง ้ได้ท*ี่* 480p/576p หรือ 480i/576i เท่านั`น
	- [การตั ้ งคาร ูปภาพ] : <sub>เ</sub>ลือกการตั ้งค่าส*ี*ที่ กำหนด<br>ไว้ล่วงหน้า
- $5$  กด OK เพื่อยืนยันสิ่งที่คุณเลือก

หมายเหตุ

- การต ั ้ งคาท ี ่ด ีท ี ่สุดจะถ ูกเล ือกไว สำหร ับท ีว ี หากคุณจำเป นต องเปล ี ่ยนการต ั
- ้ งค่า ตรวจดู ให้แน่ใจว่าที่ วิรองรับการตั้ งค่าใหม่ • สำหรับการตั้ งค่าที่ เกี่ ยวข้องกับ HDMI<br>• ต้องเช ื่อมต่อที่ วี่ผ่าน HDMI
- สำหรับการตั้ งค่าที่ เกี่ ยวข้องกับวิดีโ อ Progressive หรือวิดีโอ Component<br>ต้องเชื อมต่อที่วีผ่านวิดีโอ Component

### เปลี่ยนการตั้งคาเสียง

- 
- ี่ 1 กด <del>≏</del> (หน้าหลัก)<br>2 เลือก > [ตั้ งค่า<br>3 เลือก > [การตั้ ี เลือก > [ตั้ งค่า] จากนั้ นกด OK
- $\lambda$ เลือก > [การตั้งค่าเส ียง] จากนั้นกด OK
- ี เลือกและปรับการตั้ งค่าดังนี้ :
	- [โหมดกลางค ืน] : เล ือกเส ียงเง ียบหร ือไ ดนาม ิคเต ็มรูปแบบ โหมดกลางค ืนจะลดร ะดับความดังและเพ*ิ่* มระดับเส*ียงที่* น่เช่น เส ียงพ ูด
	- [เส**ียง HDMI]** : เลือกรูปแบบเส*ียง* HDMI หรือป์ดเอาต์พุตเส*ียง* HDMI ของที*่*วี
	- [การตั ้ งค ่าเส ียงรอบด ้ าน 360 องศา] : ์ตั้ งค่าเส ียงรอบด้าน 360 องศาเบี้ องต้น ว ิธ ีการน ี ้ จะเป นการจัดวางเส ียงและลำโพ งด้านหลังซ ึ่งเป ็นข้อกำหนดขั้ นต่ำสำหรั บระบบเส ียงรอบดาน 360 องศา
	- [การตั งค่าลำโพง] : การตั้ งค่าระดับเส ยงและระยะห่างของลำโพงทั่งสองด้านเ ้พ ื่อให้ ได้เส ียงเซอร์ราวด์ท ี่ดีท ี่สุดจะขึ นอูขับรูปแบบห้องของคุณ
- $\,$ 5  $\,$  กด OK เพื่อยืนยันสิ่งที่ คุณเลือก

#### หมายเหตุ

- สำหรับการตั้ งค่าที่ เกี่ ยวข้องกับ HDMI<br>ต้องเชื่ อมต่อที่ วี่ผ่าน HDMI
- ม โหมดกลางค์ นสำหรับดีวีดีท*ี่* เข้ารหัส Dolby และดิสก์ Blu-ray (สำหรับม่ที่ รองรับการเล่น Blu-ray)

### ้ตั้งค่าเครือข่าย

- **1** กด <del>อ</del> (หน้าหลัก)
- $\frac{2}{3}$  เลือก > [ตั้ งค่า] จากนั้ นกด OK<br> $\frac{3}{3}$  เลือก > [ตั้ งค่าเครือข่าย] จากนั่
- ี เลือก > **[ตั้ งค่าเคร***ื***่อข่าย]** จากนั้ นกด OK
- ้ เลือกและปรับการตั้ งค่าดังน ้ :
- [การต ิดตั ้ งเคร ือข ่าย] : เร ิ ่มต ั ้ งคาแบบใช สาย (อ ีเธอรเน ็ต) หร ือไร สาย ทำตามคำแนะนำในการต ั ้ งคา ึการเช ือมต่อเครือข่าย
- [ดูการตั้ งูค่าเครือข่าย] : แสดงการต ั ้ งคาเคร ือขายป จจุบ ัน
- [ดูการตั้ งูค่าไร้สาย] : แสดงการตั้งค่าเครือข่าย Wi-Fi ปัจจุบัน
- [ตำแหน่งูใช้ทำวีอินเตอร์เน๊ต] : เลือกต ำแหน่งเพื่ อเข้าถึงเนื ้ อหาและบร์การขอ ง Net TV
- |ลบหน่วยความจำที่วี่อินเตอร์เน*็*ต] : ลบหนู่วยความจำ Net TV ี โดยลบไฟล์ท ี่ ดาวน์โหลดชั วคราว (เช่น คุกก ี ้ ) ของเบราเซอร Net TV
- ${\bf 5}$  กด OK เพื่อยืนยันสิ่งที่ คุณเลือก

### ตั้งคา EasyLink

- ี่ 1 กด <del>≏</del> (หน้าหลัก)<br>2 เลือก > [ตั้งค่า
- $\frac{2}{3}$  เลือก > [ตั้ งค่า] จากนั้นกด OK<br> $\frac{3}{3}$  เลือก > [ตั้ งค่า EasyLink] จากนั้
- $\overline{3}$  เลือก > [ตั้งค่า EasyLink] จากนั้นกด OK<br>4 เอือขเอะปรับอารตั้งค่าดังนี้
- เลือกและปรับการตั<sup>้</sup> งค่าดังน<sup>ี</sup>้ :
	- [EasyLink] : เป ดหร ือเป ด EasyLink
	- [เล่นด้วยปุ มเดียว] : เป*ิ*ดหร*ื*อป*ิ*ดการเล่น ้ด้วยป มเดี๋ยว หากเป๋ ด คุณสามารถใช้ร์ โมทคอนโทรลเพื่ ้อเริ่ มูเล่นด์ สก์ในโฮมเธ ียเตอร์และที่ วี่จะส
- ภาษาไทย
- ้ วิตช์ไปยังช่องที่ ถูกต้องโดยอัตโนมัติ <code>[Standby</code> ด้วยป มเดียว] : เปิดหรือป์ดสแตน ดบายดวยปุ่มเด ียว หากเป ิด โฮมเธ ียเตอร์จะป ิดสวิตช์เพ ื่อสแ ้ ตนด์บายด้วยร ไมทคอนโทรลจากท ีวี หรืออุ ปกรณ์ HDMI CEC ที่ เชื่ อมต่ออี้ นๆ
- [การควบค ุมระบบเส ียง] : เป ดหร ือป ดการควบคุมเส ียงในระบบ หากเป*ิ*ด ให้ทำตามคำแนะนำบนที่วีเพ*ื่* อ<sup>ู</sup>่ใ ห้สามารถแมปอุปกรณ์ที่ เช ือมต่อเข้ากับชุ ื่องเช ื่อมต่อสัญญาณเส ียงของโฮมเธ ียเตอร์ไ ด้ถูกต้อง โฮมเธี๊ยเตอร์จะสวิตช์ไปยังแหล่งเ ้ส ยงของอุปกรณ์ที่ เช ือมต่อโดยอัตโนมัติ
- [การแมปอ ินพุตเส ียง] : อัพเดตการแมป ้อ ินพุตเส ียงหากม ีอุปกรณ์ใหม่มาเช ื อมต่อ
- ${\bf 5}$  กด OK เพื่อยืนยันสิ่งที่ คุณเลือก

#### หมายเหตุ

• อุปกรณ์ที่ เช ื่อมต่อต้องเช ื่อมต่อผ่าน HDMI<br> และเป ิดเคร ื่อง

### เปลี่ยนการตั้งคาที่กำหนดเอง

- ี่ 1 กด <del>a</del> (หน้าหลัก)<br>2 เลือก > [ตั้งค่า
- $\bf 2$  เลือก > [ตั้ งค่า] จากนั้ นกด OK<br> $\bf 3$  เลือก > [ตั้ งค่าล่วงหน้า] จากนั้
- ี เลือก > **[ตั๋ งค่าล่วงหน้า]** จากนั*้* นกด OK
- ี เลือกและปรับการตั้ งค่าดังนี้ :
	- [เมน ูภาษา] : ี้ เลือกภาษาเมนูที่ แสดงบนหน้าจอ
	- [เส ียง] : เล ือกภาษาเส ียงพากษสำหร ับว ิด ีโอ
	- [บทบรรยาย] : เล ือกภาษาบทบรรยายสำหร ับว ิด ีโอ
	- [เมน ูด ิสก] : เล ือกเมน ูภาษาสำหร ับด ิสกว ิด ีโอ
	- [ผ ปกครองควบค ุม] : จ้ำกัดการเข้าใช้ด ิสก์ท ี่ถูกุบันท ึกพร้อมด้วยการจัดอันดับ ในการเล นด ิสกํท ี ไม่ต้องคำนั่งถึงการจัดอันดับ ให้เล็กกระดับ '8'
	- |ภาพพักหน้าูจอ] : เป ิดหร ือป ิดโหมดพักหน้าจอ หากูเป ิด หน้าจอจะเข้าส่หมด ไม่ใช้งานเม ือไม่มั การูไช้งานไดๆ มากกว่า 10 นาท ี (เช่น ในโหมดหยุดช ั ่วคราวหร ือหยุด)
	- [การย้ายบทบรรยายอัตโนมัติ] : .<br>เปิดหรือป์ ดการย้ายบทบรรยาย หากเป*ิ*ด จะม ีการปร ับตำแหนงบทบรรยายโดยอัตโน ้มัติเพ ื่อให้พอดีกับหน้าจอทีวี
	- [**เปล***ี่* **ยนรหัสผ่าน]** ; ตั้ งหร*ื*อเปล*ี่* ยนรหัส PIN เพ่ี อเล่นด์ สกำที่ จำกัด ป้อน '**0000**' หากคุณไม่ม*ี* PIN หร*ื*อล*ื*่ม PIN ของคุณ
	- [แผงจอแสดงผล] : ่ เปล ี่ ยนความสว่างของหน้าจอ
	- [Auto Standby]: เป ดหร ือป ดสแตนดบายอัตโนม ัต ิ หากเป*ิ*ด โฮมเธียเตอร์จูะสว*ิตช์* เข้า**ส**แตน ้ ด์บายหลังจากไม่ม ีการไช้งานเป ็นเวลา 30 ้นาท ี (เช่น ไนโหมดหยุดชั่ วคราวหรือหยุด)
	- $\;\cdot\quad$  [VCD PBC] : แสดงหรือข้ามเมนูเนื้อหา จของด ิสก VCD และ SVCD
	- [ระบบตั้ งเวลาปิ์ ด] : ตั้ งค่าระบบตั้ งเ วลาป ิดเพ ื อสว์ตช โฮมเธ ียเตอร์เข้า**ส**แตนด ้ บายหลังจากช่วงเวลาที่ กำหนด
- ${\bf 5}$  กด OK เพื่อยืนยันส ่งที่ คณเลือก

#### หมายเหตุ

- หากคุณเล,ือกภาษาที่ ไม่ม ีบนดิสก์ โฮมเธ ียเตอร์จะ
- ไช้ภาษาที่ เป นค่าเร ิมต้นของดัสกํ<br>• ใช้การย้ายบทบรรยายได้ หากการตั้ งค่า **[จอ TV]** ของไฮมเธ ียเตอร์ถูกตั้ งค่าไว้ที่ [21:9 Cinema] แ้ละที่วีรองรับ คุณสมบัต*ิ* น*ี้*

### เปลี่ยนการตั้งคาขั้นสูง

- 
- ี่ 1 กด <del>-</del> (หน้าหลัก)<br>2 เลือก > [ตั้ งค่า 2 เล ือก > [ตั ้ งคา] จากน ั ้ นกด OK
- $\overline{3}$  เลือก > [ตั๋ งค่าขั้ นสูง] จากนั้ นกด OK<br>4 แล็จอและปรับการตั้งต่าดังบึ้
- ้ เลือกและปรับการตั้ งค่าดังน ี้ :
	- [BD-Live security] : จากัดหรืออนุญาตให้เข้าไช BD-Live
	- [ระบบเส ียงค ุณภาพเย ี ่ยม] : ป ดหร ือเ ป ดการประมวลผลเส ียงข ั ้ นปลายท ี ่เอา ตพุตลำโพง
	- [อัพเดตซอฟตแวร ] : เล ือกอัพเดตซอฟต แวร์จากเครือข่ายหรือจากอุปกรณ์เก็บข้อ ม ูลแบบ USB
	- [ลบหนวยความจำ] : ลบหนวยความจำภายใน โดยลบไฟล BD-Live ที่ คุณดาวน์ใหลดก่อนหน้า หากไช้อุปกรณ์เก ้ับข้อมูลแบบ USB โฟลเด<sup>ื</sup>อร์เก็บข้อมลภายในคือ 'BUDA'
	- [รหัส DivX® VOD] : แสดงรห ัสการลงทะเบ ียน DivX VOD สำหรับโฮมเธ ียเตอร์
	- |ข้อมลเวอร์ช ัน] : แสดงเวอร์ชันซอฟต์แวร์ ของโฮมเธ ียเตอร
	- [เร**ียกค์นค่าเริ่ มต้น]** : ร*ี*เซ*็ตโฮมเธียเต*อ ์ ร์ให้เป'็นการตั ้ งค่าเร ิ้มต้นท ี่ ถูกกำหนดม าจากโรงงาน
- ${\bf 5}$  กด OK เพื่อยืนยันสิ่งที่ คุณเลือก

#### หมายเหตุ

- คุณไม่สามารถจำกัดการเข้าใช้อินเตอร์เน็ตบนดิส กํ Blu-ray เพ ือการค้าได้
- ก่อนที่ คุณจะช ื้ อวิดีโอ DivX<br>และเล่นวิดีโอบนโฮมเธ ียเตอร์<br>โปรดลงทะเบ ียนโฮมเธ ียเตอร์บน www.divx.com<br>โดยใช้รหัส DivX VOD
- โดยไข้รหัส DivX VOD<br>• คุณไม่สามารถรีเซ็ตการตั้ งค่า**เป**้กครองควบคุมให้เ บ ็นค่าเร ่มต้นได้

## 7 อัพเดตฑอฟต์แวร์

ในการตรวจสอบการอัพเดตใหม่ๆ ให้เปรียบเทียบซอฟต์แ วรเวอรชันปจจุบันของโฮมเธียเตอรกับซอฟตแวรเวอรชัน ลาสุด (หากมี) บนเว็บไซต Philips

### ตรวจสอบเวอร์ชันซอฟต์แวร์

- 1 กด ( หน าหลัก)
- $1$ เลือก >  $[$ ตั $\,$  งค่า] จากนั้ นกด OK
- ี เลือก [ตั๋ งค่าขั้ นสูง] > [ข้อมูลเวอร์ชัน]<br>จากนั้นกด OK
	- » เวอรชันซอฟตแวรจะปรากฏขึ้น

### ิอัพเดตซอฟตแวรจากเครือขาย

- $\,1\,$  เตรียมการเชื่ อมต่อ (โปรดดูที่ 'เชื่ อุมต่อเครื่ ้อข่ายคอมพ ิวเตอร์และอ ินเตอร์เน็ต' ในหน้า 10 ) อ ินเตอรเน ็ต
- $2$  กด  $\bullet$  (หน้าหลัก) แล้วเลือก [ตั้ งค่า]
- ้ เลือก [ตั้ งค่าขั้ นสูง] > [อัพเดตซอฟต์แวร์] > [เคร ือขาย]
	- » หากตรวจพบการอัพเกรดสื่อ เครื่องจะใหคุณเริ่ มหรือยกเลิกการอัพเดต
- $\, {\bf 4} \,$  ทำตามคำแนะนำบนที่วีเพื่อยืนยันการอัพเดต
	- » เมื่อเสร็จสิ้น โฮมเธียเตอรจะปดสวิตชและเปดอี กครั้งโดยอัตโนมัติ
	- หากไม่ ถอดปลั ๊ กไฟออกสักศูร่ล้วเส ียบก ลับเข้าไปใหม่

#### หมายเหตุ

• หากโฮมเธ ียเตอร์ไม่สามารถเข ื่อมต่อกับเซ รํฟเวอรํของ Philips ได้ไห้กด <del>อ</del> (**หน้าหลัก**) เลือก [ตั ้ งค่า] > [ตั ้ งค่าเคร ือข่าย] > [การติดตั งเคร ือข่าย] เพ ือตั งค่าเคร ือข่าย

### อัพเดตซอฟตแวรจาก USB

- ิ ตรวจสอบซอฟต์แวร์เวอร์ชันล่าสุดบน www. philips.com/support
	- ค นหาร นของคุณและคล ิกบน 'ซอฟตแวรและไดรเวอร'
- $\,2$  สร้างโฟลเดอร์ช ื่อ 'UPG'<br>ในอุปกรณ์เก็บข้อมูลแบบ USB<br>3 ดาวน์โหลดซอฟต์แวร์ลงในโฟลเ
- $\,3\,$  ดาวน์โหลดซอฟต์แวร์ลงในโฟลเดอร์ 'UPG'<br> $\,4\,$  เปิดซ์ ปซอฟต์แวร์ในโฟลเดอร์ 'UPG'
- **4** เป*ิ*ดซ์ปซอฟต์แวร์ในโฟลเดอร์ 'UPG'<br>**5** เชื่อมต่ออปกรณ์จัดเก็บ USB
- 5 เช ื ่อมตออุปกรณจ ัดเก ็บ USB เข ากับโฮมเธ ียเตอร
- **6** กด ▲ (หน้าหลัก) แล้วเลือก [ตั๋ งค่า]<br>7 เลือก เตั้ งค่าขั้ นสงา > เอัพเดตซ
- ้ เลือก [ตั้ งค่าขั้ นสูง] > [อัพเดตซอฟต์แวร์]  $>$  [USB]
- $\,8\,$  ทำตามคำแนะนำบนที่วีเพื่อยืนยันการอัพเดต
	- » เมื่อเสร็จสิ้น โฮมเธียเตอรจะปดสวิตชและเปดอี กครั้งโดยอัตโนมัติ
	- หากไม่ ถอดปลั ๊กไฟออกสักศูรล้วเส ียบก ลับเข้า ไปไหม่

#### ขอควรระวัง

• อย่าป ิดเคร ื่องหรือถอดอุปกรณ์เก็บข้อมูลแบบ<br> USB ขณะกำลังเด ินเน ินการอัพเดตซอฟต์แวร*์*เน ื่อ งจากอาจทำไห้ โฮมเธ ียเตอร์เกิดความเส ียหาย ได้

## 8 ขอมูลจำเพาะผลิตภัณฑ

#### หมายเหตุ

• ข้อมูลจำเพาะและการออกแบบสามารถเปลี่ ยนแปล ง ได้ โดย ไม่แจ้งให้ทราบล่วงหน้า

#### รหัสโซน (Region Code)

ป้ายระบุข้อมูลผลิตภัณฑ์ที่อยู่ด้านหลังหรือด้านล่างของเค รื่องโฮมเธียเตอร์จะแสดงว่ารองรับโซนไดบ้าง

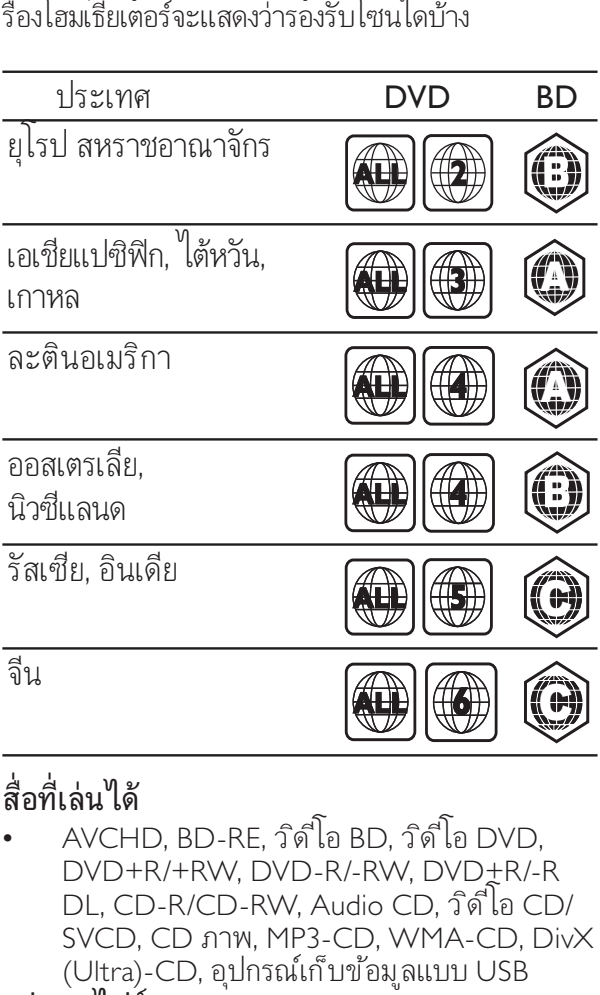

#### สื่อที่เล่นได้

• AVCHD, BD-RE, ว ิด ีโอ BD, ว ิด ีโอ DVD, DVD+R/+RW, DVD-R/-RW, DVD+R/-R DL, CD-R/CD-RW, Audio CD, ว ิด ีโอ CD/ SVCD, CD ภาพ, MP3-CD, WMA-CD, DivX (Ultra)-CD, อุปกรณ์เก็บข้อมูลแบบ USB

#### รูปแบบไฟล

- เส ียง: .mp3, .wma, .wav
- ว ิด ีโอ: .avi, .divx, .mp4, .mkv, .wmv
- ภาพ: .jpg, .gif, .png

#### เครื่องขยายเสียง

- พลังข ับรวม: 800 W RMS
- การตอบสนองตอความถ ี ่: 40 Hz-20 kHz / ±3dB
- อัตราเส ียงต่อสัญญาณ: > 65 dB (CCIR) /<br>(A-ถ่วงน้ำหนัก)
- ความไวของอ ินพุต:
	- AUX1, AUX2: 400 mV
	- ช่องเช ื่อมต่อ MP3: 250 mV

#### วิดีโอ

- ระบบส ัญญาณ: PAL / NTSC
- เอาตพุตว ิด ีโอ Component: 480i/576i, 480p/576p, 720p, 1080i
- เอาตพุต HDMI: 480i/576i, 480p/576p, 720p, 1080i, 1080p, 1080p24

#### เสียง

- อ ินพุตเส ียงแบบด ิจ ิตอล S/PDIF:
	- โคแอกเช ียล: IEC 60958-3
	- ออปต ิคัล: TOSLINK
- ี ความถี่ การสตัวอย่าง:
	- MP3: 32 kHz, 44.1 kHz, 48 kHz
	- WMA: 44.1 kHz, 48 kHz
- อัตราบ ิตคงที่ :
	- MP3: 112 kbps 320 kbps
	- WMA: 48 kbps 192 kbps

#### วิทย

- ชวงการจ ูน: ยุโรป/จ ีน: FM 87.5-108 MHz (50 kHz), เอเชียแปซ ิฟ ิก/รัสเซ ีย/ละต*ิ* นอเมร*ิ* กา: FM 87.5-108 MHz (50/100kHz)
- อัตราเส ียงตอส ัญญาณ: FM 50 dB
- การตอบสนองตอความถ ี ่: FM 60 Hz-12.5 kHz  $/ + 3dB$

#### **USB**

- ความสามารถในการใช รวมกันได : USB ความเร ็วส ูง (2.0)
- รองรับก**ล** UMS (กล่อุปกรณ์เก็บข้อมูลแบบ USB)
- ระบบไฟล: FAT16, FAT32
- รองร ับหนวยความจำส ูงสุด: < 160GB ตัวเครื่อง
- แหลงจายไฟ:
	- ยุโรป/จ ีน: 220-240V, ~50 Hz;
	- ละต์ นอเมร์กา/เอเช ียแปซ์ ฟ ิก: 110-127V/220-240, ~50-60Hz;
	- ร ัสเซ ีย/อ ินเด ีย: 220-240V, ~50Hz
- การส ิ ้ นเปล ืองพลังงาน: 170 W
- $\bullet$  การไช้พลังงานขณะสแตนด์บาย8 $f$  0.22 W
- ขนาด (กว้าง $\times$ สูง $\times$ ลึก): 437  $\times$  75  $\times$  342 (มม.)
- ึ น้ำหนัก: 4.5 กก.

#### ซับวฟเฟอร์

- ความต้านทาน: 4 โอห์ม
- ต ัวข ับเส ียง: ว ูฟเฟอร 165 มม. (6.5")
- การตอบสนองตอความถ ี ่: 40 Hz-150 Hz
- ขนาด (กว้าง $\times$ สูง $\times$ ลึก): 196  $\times$  397  $\times$  342 (มม.)
- ุ น้ำหนัก: 6.4 กก.
- ความยาวสายไฟ: 4 ม.

#### ลำโพง

- ้ ระบบ: สัญญาณดาวเท ียมทุกความถ ี
- ฺ ความต้านทานของลำโพง: 4 โอห์ม (กลาง), 6<br>โอห์ม (หน้า/หลัง)
- ต ัวข ับเส ียง:
	- กลาง: 2 x 2.5" ว ูฟเฟอต + 1" ทว ีตเตอร
	- $\frac{1}{10}$ หลัง: ทุกความถี่ 2 x 2.5 + 2.5" ้วุฟเฟอร์ + 1่" ทวีตเตอร์
- การตอบสนองตอความถ ี ่: 150 Hz-20 kHz
- ขนาด (กว้างxสุงxล์ ึก):
	- กลาง: 435  $\times$  85  $\times$  111 (มม.)
	- หน า/หลัง : 99 x 247 x 117 (มม.)
- ุ่นำหนัก:
	- กลาง: 1.67 กก.
	- หน า/หลัง : 1.17 กก/ด าน

#### ขอมูลจำเพาะเลเซอร

- ประเภทเลเซอร (ไดโอด): InGaN/AIGaN (BD), InGaAIP (DVD), A IGaAs (CD)
- ความยาวคล ื ่น: 405 +5nm/-5nm (BD), 650 +13nm/-10nm (DVD), 790 +15nm/-15nm  $(CD)$
- พลังข ับเส ียง (ระดับ ส ูงสุด): 20mW (BD), 7mW (DVD/CD)

# 9 วิธีแกไขปญหา

### คำเตือน

• อันตรายจากไฟฟ้าช็อต ห้ามถอดฝาครอบตัวเคร*ื่* อ งออกโดยเด ็ดขาด

เพื่อรักษาการรับประกันใหมีผลใชได หามซอมแซมผลิตภัณ ฑดวยตัวคุณเอง

หากคุณประสูบปัญหาในการใช้ผลิตภัณฑ์นี้ ให้ตรวจสอ บประเด็นตอไปนี้กอนที่คุณจะสงยื่นคำรองขอรับบริการ หากคุณยังคงประสบปญหา ใหลงทะเบียนผลิตภัณฑของคุณ และขอรับบริการไดที่ www.philips.com/welcome หากคุณติดต่อ Philips โปรดแจ้งหมายเลขรุ่นและ หมายเลขผลิตภัณฑ์ หมายเลขรุ่นและหมายเลขผ ลิตภัณฑ์อยู่ที่ด้านหลังหรือด้านล่างของผลิตภัณฑ์ เขียนหมายเลขดานลางนี้:

หมายเลขร่น

หมายเลขผลิตภัณฑ์

#### ตัวเครื่อง

#### ปุ่มบนโฮมเธียเตอรไมทำงาน

ี ถอดปลั กโฮมเธ ียเตอร์ออกจากเต้ารับ<br>แล้วเส ียบปลั ๊ กอ ีกครั้ ง

#### ภาพ

#### ไมมีภาพ

• ตรวจด ูให แนใจวาได สว ิตช ท ีว ีไปย ังแหลงท ี ่ถ ูก ต้องสำหรับโฮมเธ ียเตอร์

#### ไมมีภาพในการเชื่อมตอ HDMI

- เปล ี ่ยนการต ั ้ งคาว ิด ีโอ HDMI หรือรอการู**ก้** นอัตโนมัติประมาณ 15 ว*ิ* นาท*ี*
- ตรวจสอบวาสาย HDMI ข ัดข องหร ือไม เปล*ี่* ยนสาย HDMI ไหม่

#### ไม่มีภาพบนการเชื่อมต่อ Component (Y Pb Pr)

• หากการเช ื่อมต่อวิด ีโอ HDMI ถูกตั*้* งค่าเป*็*น <code>[อัตโนมัติ]</code> หรือ [1080p/24Hz] จะ ้ไม่ม ีเอาต์พุตว์ด ีโอผ่านการเช ือมต่อ Component เปลี่ ยนการตั่งค่าวิดีไอ HDMI หรือลบการเช*ื*่อมต่อ HDMI

#### ไมมีสัญญาณวิดีโอความละเอียดสูงในทีวี

- ้ตรวจสอบไห้แน่ไจว่าด<sub>ิ</sub>สก์มีวิด ีโอความละเอ*ี*ย ุดสง
- ตรวจสอบให แนใจวาท ีว ีรองร ับว ิด ีโอความละเ อ ียดส ูง

#### เสียง

#### ไมมีเสียง

• ตรวจด ูให แนใจวาสายส ัญญาณเส ียงถ ูกเช ื ่อม ้ต่อแล้วและเลือกแหล่งอินพุตท ี่ถูกต้อง (เช่น AUDIO SOURCE) ของอุปกรณ์ที่ ต้องการเล่น

#### ไมมีเสียงในการเชื่อมตอ HDMI

- ้ คุณอาจไม่ได้ยินเสียงไดเลยหากอุปกรณ์ที่ เขึ่ ้อมต่อไม่สามารถไช้งานร่วมกับ HDCP (Highbandwidth Digital Content Protection) ้ได้หรือไช้งานร่วมกับ DVI ได้เท่านั ้ น ไช้การเ ึ ช ือมต่อเส ียงแบบอะนาล์็อกหร ือด์ จิตอล
- ตรวจด ูให แนใจวา [ระบบเส ียง HDMI] ึ ถูกเป ิดอย่

#### ไมมีเสียงจากรายการทีวี

• เช ื ่อมตอสายส ัญญาณเส ียงจากอ ินพุตเส ียงบนโ ้ ฮมเธ ียเตอร์เข้ากับเอาต์พุตบนท ีวี จากุนั นกด AUDIO SOURCE ซ้ำหลายครั้งเพื่อเลือกแ ่ หล่งเส ียงท ี่ ถูกต้อง

#### เสียงผิดเพี้ยนหรือมีเสียงกอง

้ตรวจดู ให้แน่ไจว่าป ิดระดับเส ียงท์ วี แล้วหร ือ ้ตั้ งค่าเป*็*นตำสุด หากคุณกำลังเล่นเส ียงผ่านโ ิ ฮมเก็ ยเตอร์

#### วิดีโอและเสียงไมไดรับการซิงโครไนซ

• 1) กด ( ตัวเล ือกเส ียง) 2) กด ปุ ่มนาว ิเกต (ซ้าย/ขวา) ซำหลายูครั งจนกระทั่ งปรากฏ AUDIO SYNC ขึ้น แล้วกด  $OK$  3) กด ป มนาว ิเกต (ขึ้น/ลง) เพ ื ่อซ ิงคเส ียงกับว ิด ีโอ

#### เลน

#### ไมสามารถเลนดิสกได

- ้ไห้ทำความสะอาดแผ่นดิสก์
- ตรวจด ให้แน่ใจว่าโฮมเธ ียเตอร์รองรับ ดิสก์ (โปรดดูที่ 'ข้อมูลจำเพาะผลิตภัณฑ์' ในหน้า 22)
- ตรวจด ูให แนใจวาโฮมเธ ียเตอรรองร ับรห ัสโซน ของด ิสก
- ี่ สำหรับ DVD±RW หรือ DVD±R ตรวจสอบไ ำห้แน่ไจว่าดิสก์ได้ดำเน ินการจนขั้นตอนสุดท้ ำยแล้ว

#### ไมสามารถเลนไฟลวิดีโอ DivX video

- ตูรวจูดูว่าไฟล์ DivX file ถู กเข้ารหัสตาม 'โปรไฟล์ไฮมเธ ียเตอร์' ที่ ม ีตัวเข้ารหัส DivX
- ตรวจด ูให ม ั ่นใจวาไฟลว ิด ีโอ DivX ีนั นสมบรณ์

#### คาบรรยาย DivX ปรากฏขึ้นไม่ถูกต้อง

- ตรวจดุว่าช ือ เฟลเร ืองเหม ือนช ือ เฟล์ภาพย นตร
- ้ เลือกตั้ งค่าตัวอักษรไม่ถูกต้อง: 1) กด e ( ตัวเล ือก) 2) เล ือก  $[$ ชุดตัวอักษร] 3)
	- เลือกตั้งค่าตัวอักษรที่ รองรับ 4) กด  $\mathsf{OK}$

#### เนื้อหาของอปกรณ์เก็บข้อมูลแบบ USB ไมสามารถอานได

- ตรวจด ูวารูปแบบของอุปกรณ ้เก็บข้อมูลแบบ USB เป*็*นรูปแบบท<sub>ี</sub>่ ี สามารถใช้ร่วมกับโฮมเธ ียเตอร์ได้ (โปรดดูที่ 'ข้อมูลจำเพาะผลิตภัณฑ์' ไนหน้า 22)
- ตรวจด ูวาอุปกรณเก ็บข อม ูลแบบ USB ถ ูกเ ้ชุ ือมต่อกับระบบไฟล์ท ่โฮมเธ ยเตอร์รองรับ (โปรดทราบวาไมรองร ับ NTFS)

#### สัญลักษณ 'ไมมีรายการ' หรือ 'x' จะปรากฏบนทีวี

้ไม่สามารถทำงานได้

#### คุณสมบัต*ิ* EasyLink ใช้งานไม่ได้

• ตรวจด ูวาโฮมเธ ียเตอรถ ูกเช ื ่อมตอกับท ีว ี EasyLink ของPhilips และ เป*ิด* EasyLink

#### ฉันไมตองการใหโฮมเธียเตอรเปดเครื่องเมื่อเปด ทีวี

้น ี่เป*็*นการทำงานปกต์ของ Philips EasyLink (HDMI-CEC) ไนการทำไห้ โฮมเธ ียเตอร์ทำงาน อย่างเป*็*นอ*ิ*สระ ไห้ป์ด EasyLink

#### ฉันไม่สามารถเข้าใช้คณสมบัติ BD-Live

- ้ตรวจสอบ การเช ื่อมต่อเครือข่าย (โปรดดูท ี่ 'เ ้<br>ช ื่อมต่อเครือข่ายคอมพ ิวเตอร์และอ ินเตอร์เน*็*ต' ์ไนหน้า 10) หรือ ตรวจดูว่าได้ตั้ งูค่าเครือข่ายแ ี ล้ว (โปรดดูท ี 'ตั งค่าเครือข่าย' ในหน้า 13)
- ้ เพ ิมฺหน่วยความจำเก็บข้อมูลู (โปรดดูท ี <u>ี '</u>เปล ียนการตั งค่าขั นสูง' ในหน้า 20)
- ตรวจด ูวาด ิสก Blu-ray รองร ับคุณสมบ ัต ิ BD-Live

#### เนื้อหาวิดีโอ (ภาพยนตร, ภาพ, คลิปวิดีโอ, อื่นๆ) ของ iPod/iPhone ไมแสดงบนทีวี

้ไม่รองรับการเบราสู่วิดี ไอและภาพ คุณสามารถ เบราสเน ื ้ อหาว ิด ีโอและภาพบนเคร ื ่อง iPod/ iPhone

#### ไมเห็นภาพจาก iPod/iPhone ของฉันบนทีวี

- เช ื ่อมตอสาย Composite จาก Dock เข ากับท ีว ี
- สวิตช์ท*ีวี* ไปท*ี่* แหล่ง AV/VIDEO (ท ี ่สอดคล องกับสาย Composite ส ีเหล ือง)
- ึกด PLAY บน iPod หร*ื*อ iPhone ้…....<br>เพื่อเริ่มต้นแสดงภาพส ไลด์

### 10 ดัชนี

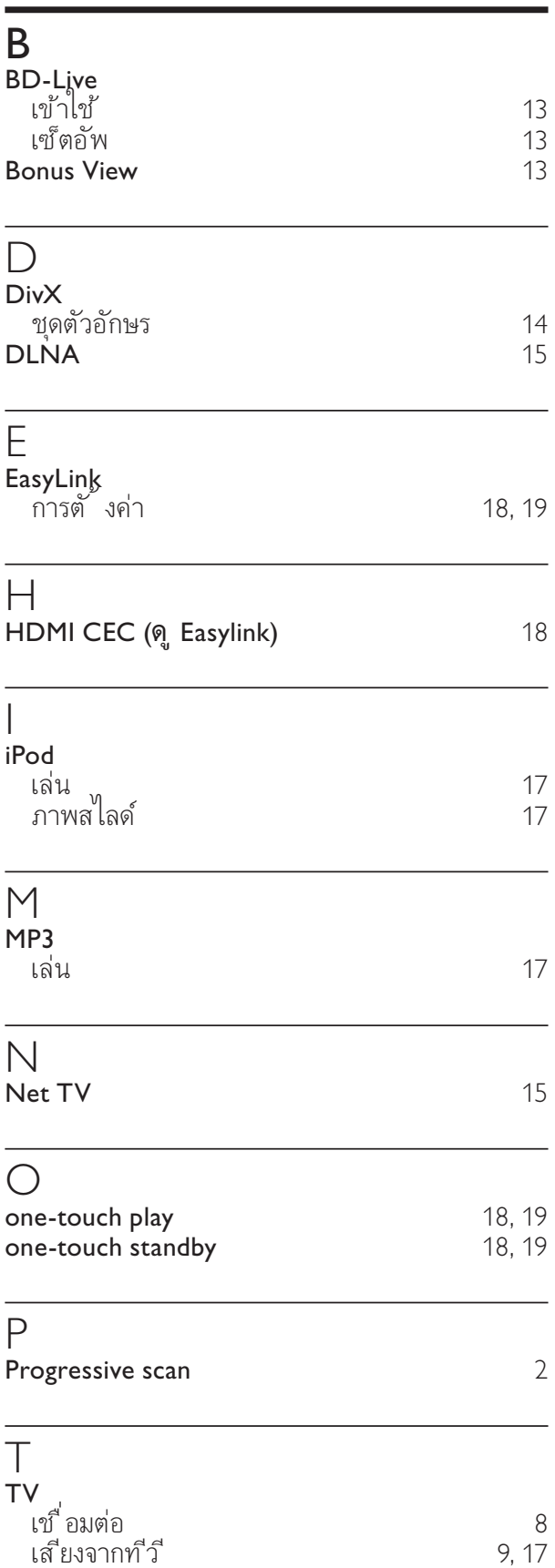

### $\cup$

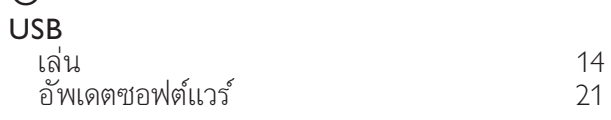

#### ก

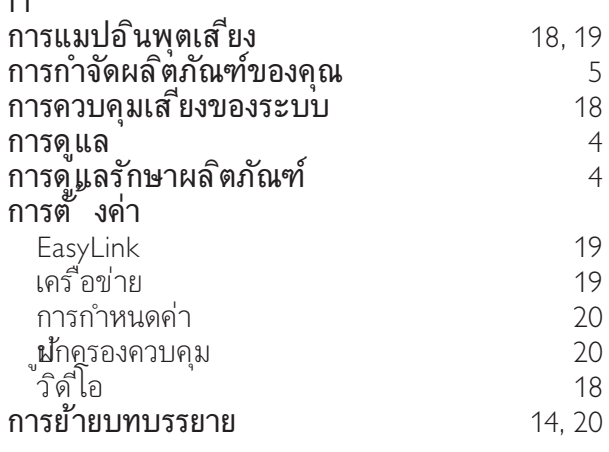

#### ข ข อม ูลจำเพาะผล ิตภัณฑ 22 ขั้ วต่อ  $7$

#### ค ความปลอดภัย 4 ซ ซอฟตแวร เวอรช ัน 21 อัพเดต 21 ซอฟตแวร Media Server เซ็ตอัพ 15 ซัา 14, 12

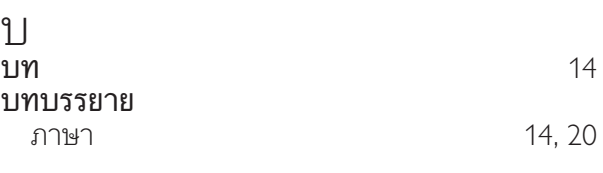

#### ภ ภาพ

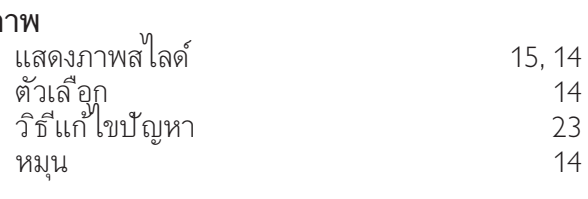

ภาษาไทย

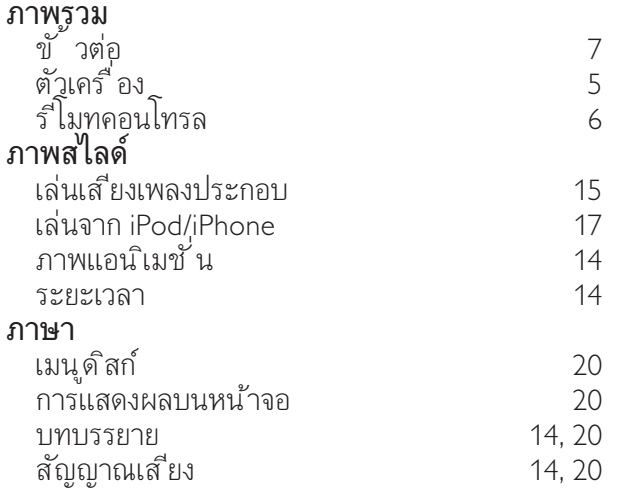

#### ด

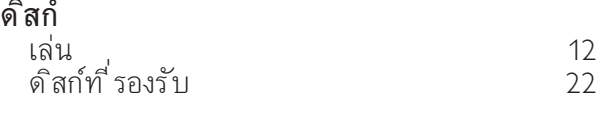

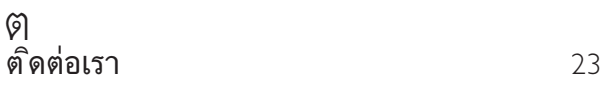

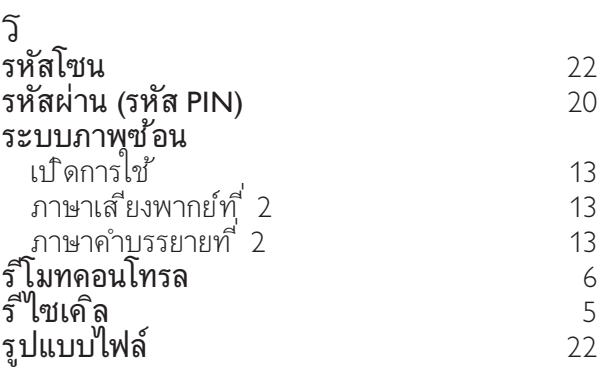

#### ว

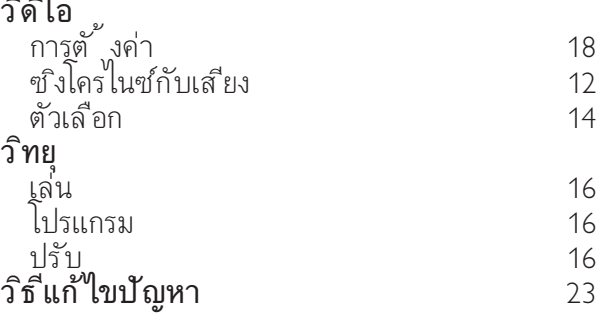

#### ส

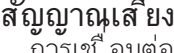

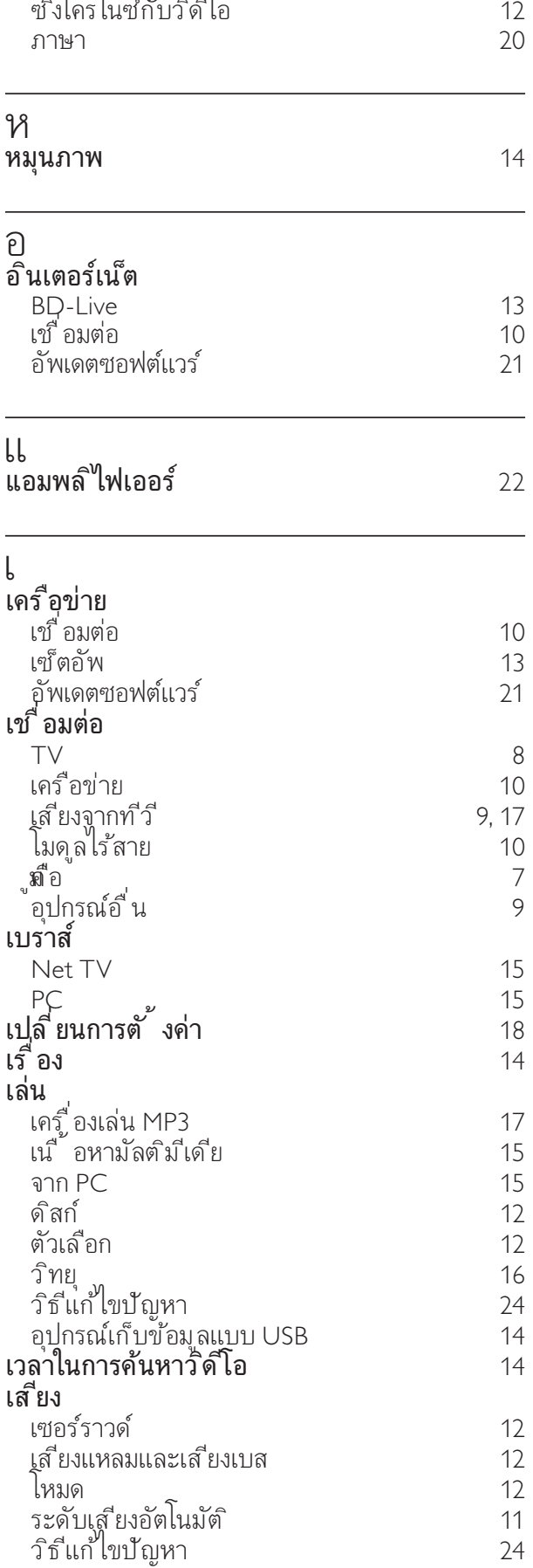